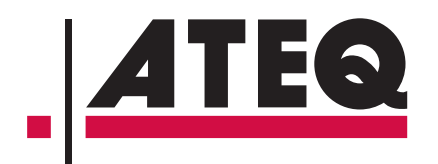

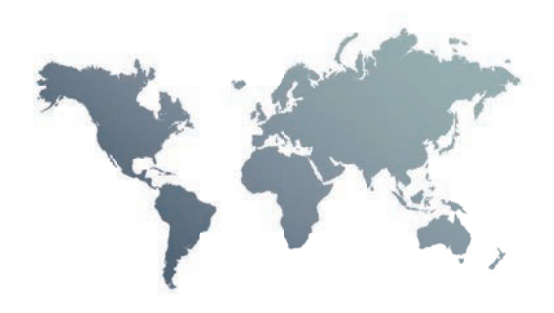

# ATEQ F28+ **Guía de Inicio Rápido**

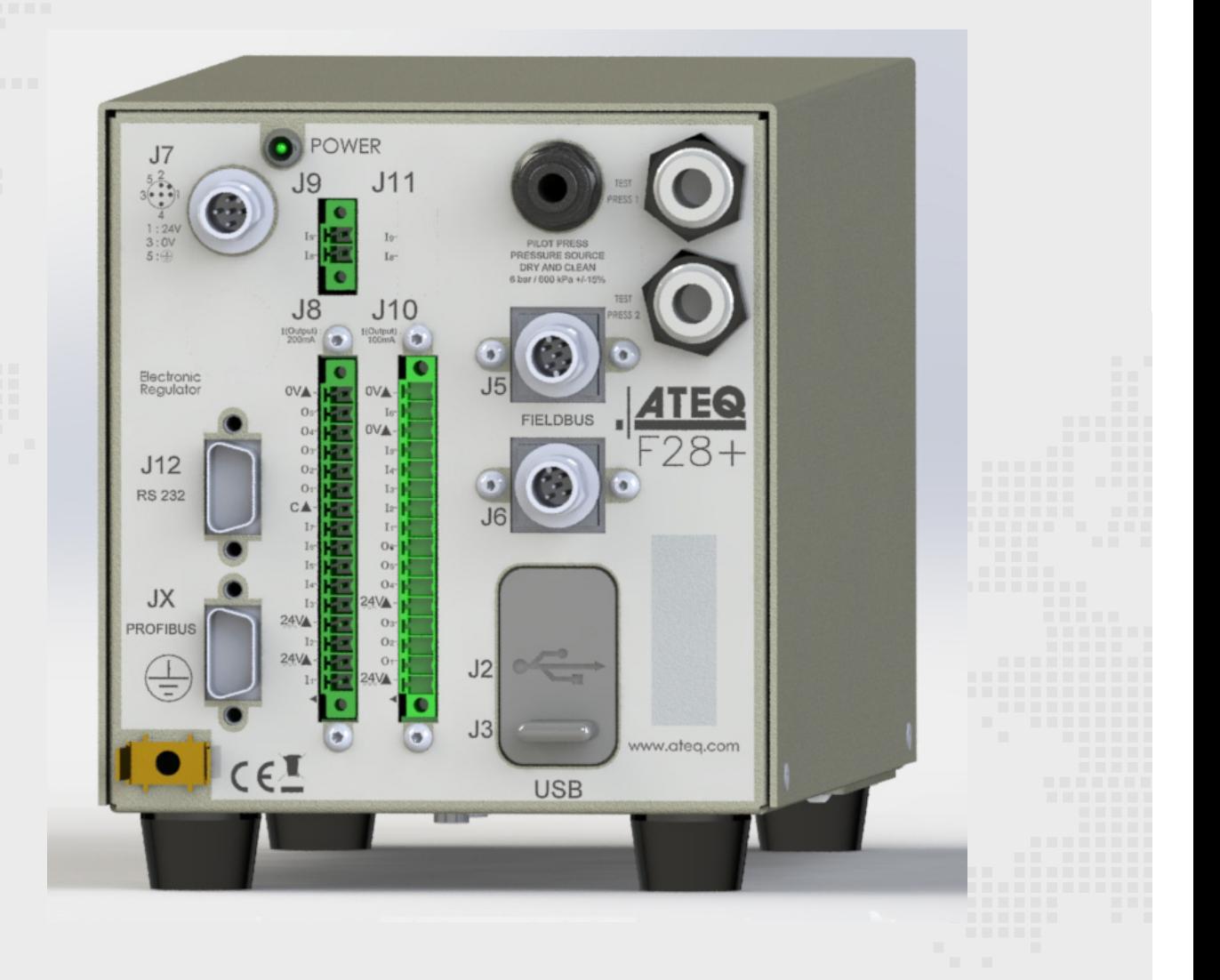

# Tabla de contenidos

# **[Advertencias de seguridad / Garantía](#page-3-0)**

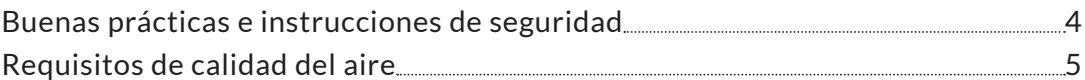

# **[Prólogo](#page-5-0)**

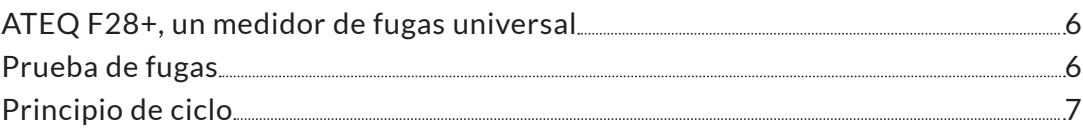

# **[Su ATEQ F28+](#page-7-0)**

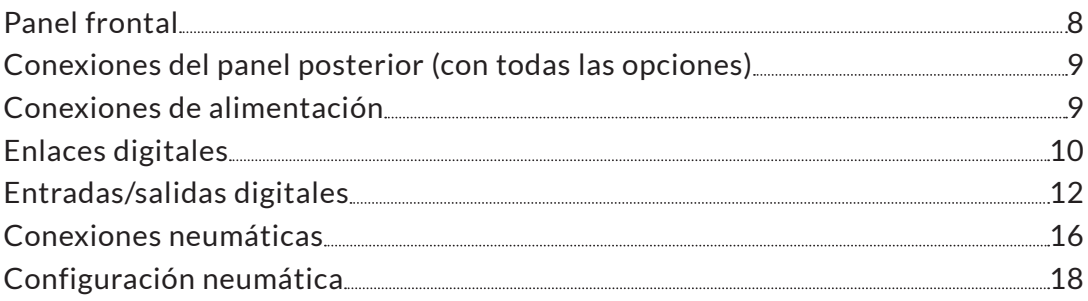

# **[Interfaz del usuario \(mando a distancia\)](#page-22-0)**

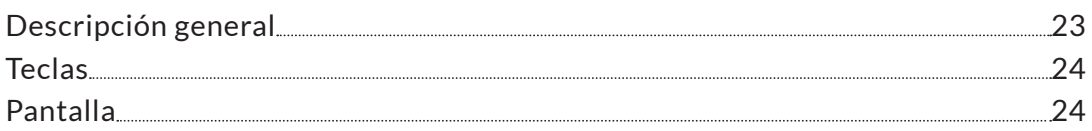

# **[Puesta en marcha](#page-25-0)**

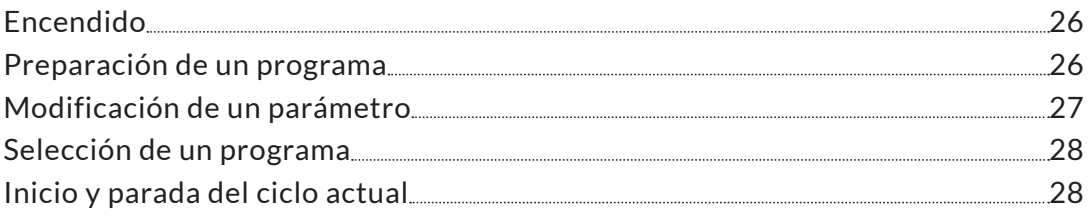

# **[Ajustes del usuario](#page-28-0)**

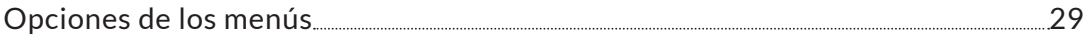

# **[Especificaciones](#page-34-0)**

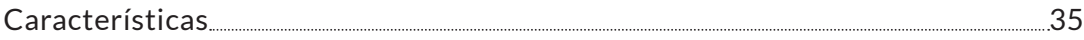

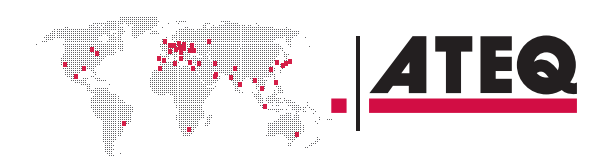

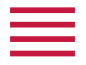

# **ATEQ Plantas del fabricante - Soluciones de medición, Líder mundial.**

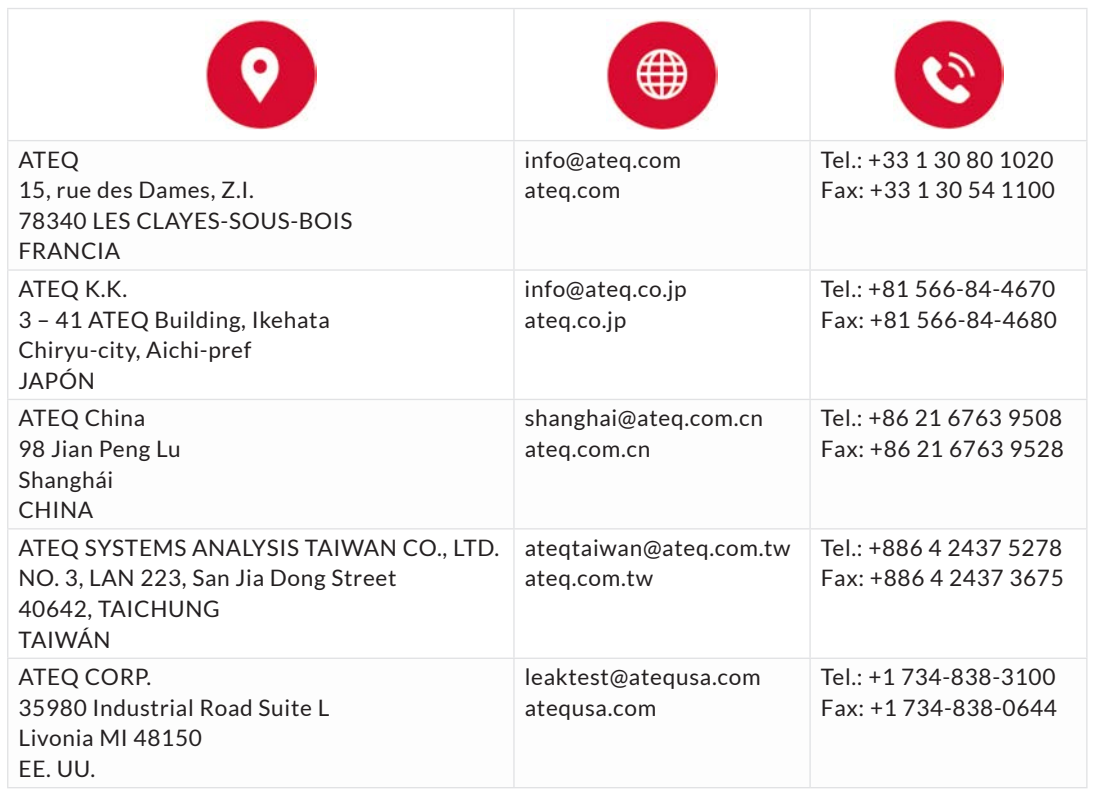

Trabajamos constantemente para mejorar nuestros productos. Por este motivo, la información incluida en el presente manual, el dispositivo y sus especificaciones técnicas podrían modificarse sin previo aviso.

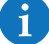

 $\mathbf{H}$ 

Las imágenes y figuras de este manual no revisten carácter contractual.

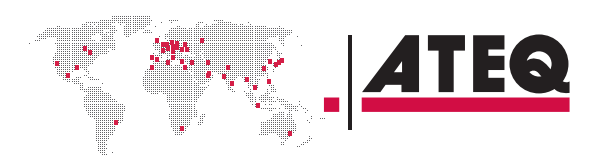

# <span id="page-3-0"></span>Advertencias de seguridad / Garantía

### **BUENAS PRÁCTICAS E INSTRUCCIONES DE SEGURIDAD**

#### **Recomendaciones de seguridad**

Si el dispositivo se alimenta con 100 / 240 V CA, habrá que conectarlo obligatoriamente con un buen enlace a tierra para la protección contra accidentes eléctricos y electrocuciones.

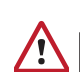

Es peligroso cambiar el estado de las salidas.

Pueden controlar los actuadores de potencia u otros equipos (mecánicos, neumáticos, hidráulicos, eléctricos u otros), que podrían producir lesiones graves y dañar los materiales del entorno.

Por razones de seguridad y de calidad de medición, es importante que, antes de encender el dispositivo, se garantice el suministro de aire con una presión mínima de funcionamiento  $(0,6 \text{ MPa} \pm 15 \text{ %}).$ 

#### **Recomendaciones para el entorno de prueba**

Mantenga la zona de pruebas lo más limpia posible.

#### **Recomendaciones para los usuarios**

ATEQ recomienda que los usuarios de los dispositivos cuenten con una formación y un nivel de cualificación adecuados para la operación que se desea efectuar.

#### **Recomendaciones generales**

- Lea el manual del usuario antes de utilizar el dispositivo.
- Todas las conexiones eléctricas del dispositivo deberán estar equipadas con sistemas de seguridad (fusibles, disyuntores, etc.) adecuados para el uso previsto y conformes con las correspondientes normativas y estándares.
- Para evitar interferencias electromagnéticas, las conexiones eléctricas del dispositivo deberán tener una longitud inferior a 2 metros.
- El enchufe de la fuente de alimentación debe estar conectado a tierra.
- Desconecte el dispositivo de la toma eléctrica antes de realizar cualquier tarea de mantenimiento.
- Desconecte el suministro de aire comprimido cuando trabaje en el conjunto neumático.
- No abra ningún dispositivo que esté conectado.
- No derrame agua sobre el dispositivo.

ATEQ está a su disposición para cualquier información sobre el uso del dispositivo con las máximas condiciones de seguridad.

Hacemos hincapié en el hecho de que ATEQ no se responsabilizará de ningún accidente causado por un uso incorrecto del instrumento de medición o la estación de trabajo, o por el incumplimiento de las normas de seguridad aplicables al proceso de instalación.

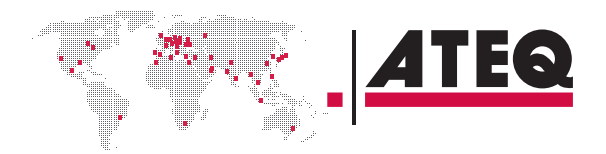

<span id="page-4-0"></span>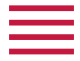

Asimismo, ATEQ declina toda responsabilidad en lo referente a una calibración o instalación de sus instrumentos no efectuadas por ATEQ.

ATEQ también declina toda responsabilidad en lo referente a cualquier alteración del dispositivo (de su programación, mecánica o eléctrica) que se efectúe sin su consentimiento por escrito.

#### **REQUISITOS DE CALIDAD DEL AIRE**

El aire suministrado al dispositivo debe ser limpio y seco. Aunque el dispositivo disponga de filtro, la presencia de polvo, aceites o impurezas puede hacer que funcione mal.

#### **Requisitos de calidad del aire conforme a la norma ISO 8573**

El aire debe ser limpio y seco.

La presencia de impurezas, aceite o humedad en el aire puede producir deterioros no cubiertos por la garantía.

Cuando el instrumento funcione en condiciones de vacío, deberá evitarse el acceso de impurezas a sus componentes internos.

Para este fin, recomendamos encarecidamente la instalación de un filtro estanco adecuado entre la pieza evaluada y el instrumento.

#### ATEQ recomienda las siguientes características para el aire suministrado al dispositivo.

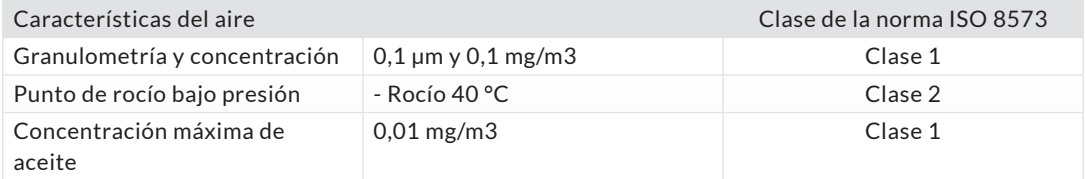

#### **Equipo adicional recomendado**

ATEQ recomienda la instalación de estos equipos adicionales:

- Secador de aire para generar aire seco con un punto de rocío inferior a 40 °C
- Filtro doble de 25 micras y 1/100 micras.

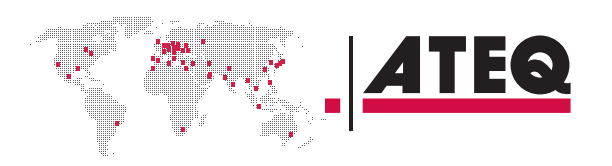

# <span id="page-5-0"></span>Prólogo

#### **ATEQ F28+, UN MEDIDOR DE FUGAS UNIVERSAL**

ATEQ F28+ es un detector de fugas que comprueba la hermeticidad de las piezas.

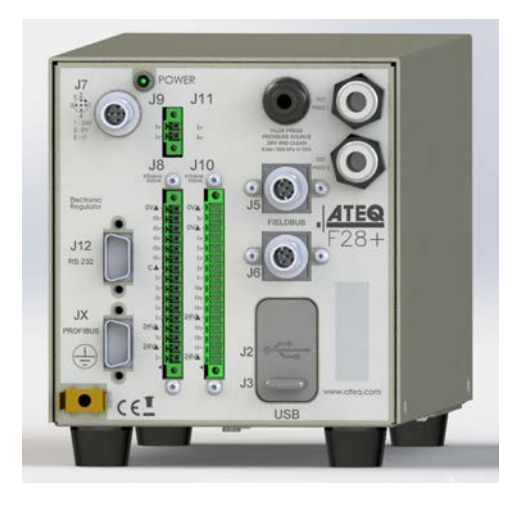

El ATEQ F28+ puede memorizar 128 distintos programas de prueba.

### **PRUEBA DE FUGAS**

### **Principio de medición directa**

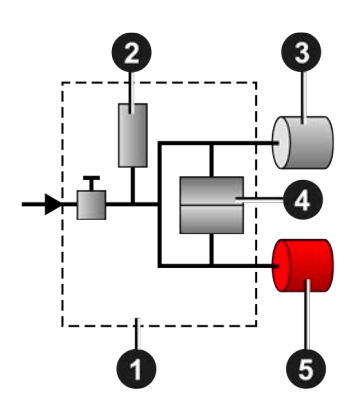

La pieza en prueba **3** y la pieza de referencia **5** se llenan a la misma presión.

Un sensor diferencial **4** mide la variación de presión entre la pieza en prueba **3** y la pieza de referencia **5**. En algunas aplicaciones, la pieza de referencia puede sustituirse por un tapón.

- **1** Dispositivo
- **2** Sensor de presión
- **3** Pieza evaluada
- **4** Sensor de presión diferencial
- **5** Pieza de referencia

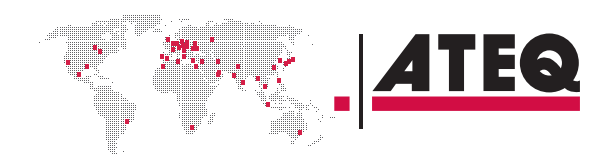

<span id="page-6-0"></span>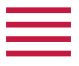

### **Prueba desensibilizada**

Este modo se utiliza para la medición de fugas grandes, cuando el nivel de rechazo necesario es superior a la escala completa del sensor diferencial.

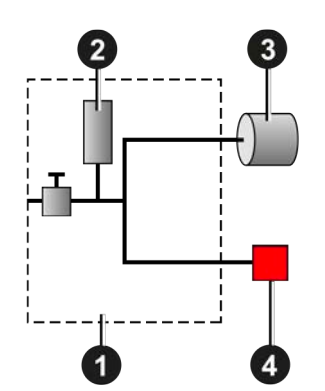

La presión de prueba se aplica a la entrada de la pieza de prueba **3**. La medición se realiza mediante el sensor de presión **2**.

- **1** Dispositivo
- **2** Sensor de presión
- **3** Pieza evaluada
- **4** Tapón en la conexión de referencia

Se encuentran disponibles otros tipos de prueba en la opción (prueba de ráfaga, volumen, operador, etc.).

#### **PRINCIPIO DE CICLO**

El ciclo de medición se compone de 4 fases principales: llenado, estabilización, prueba, descarga.

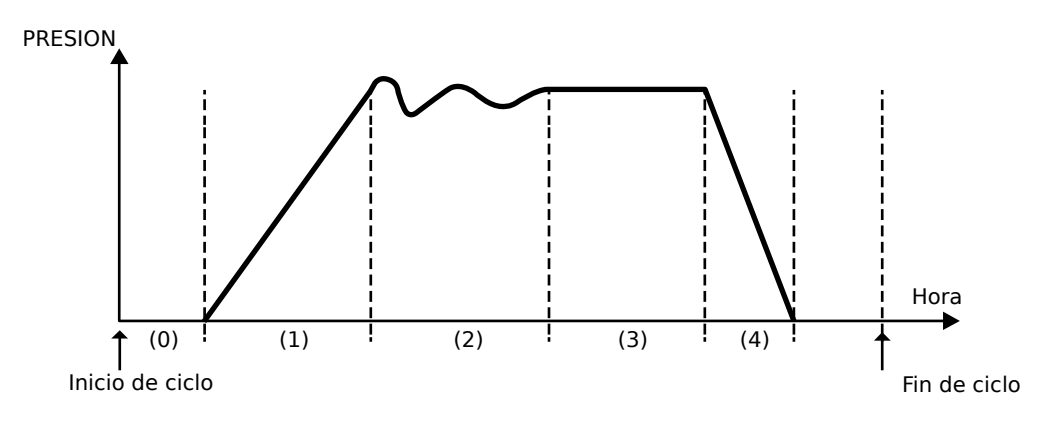

- **0** Fase de espera
- **1** Fase de llenado
- **2** Fase de estabilización
- **3** Prueba
- **4** Descarga

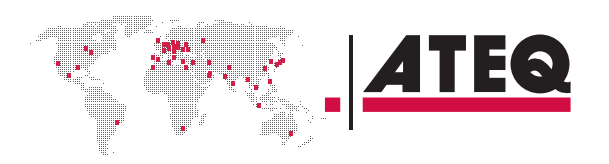

# Su ATEQ F28+

# **PANEL FRONTAL**

<span id="page-7-0"></span><u>estas</u><br>Estas estas estas estas estas estas estas estas estas estas estas estas estas estas estas estas estas estas es

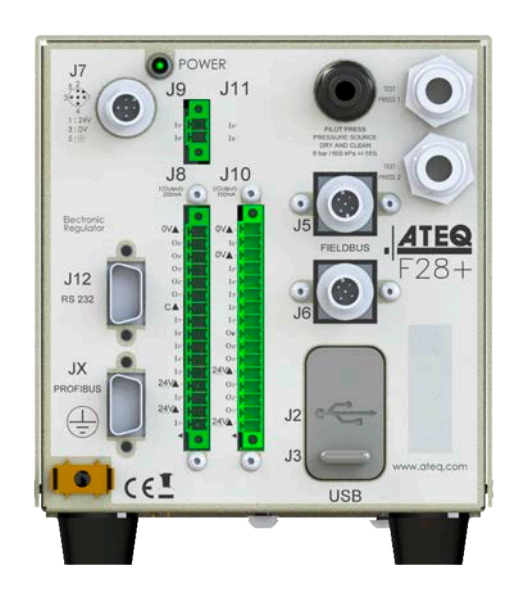

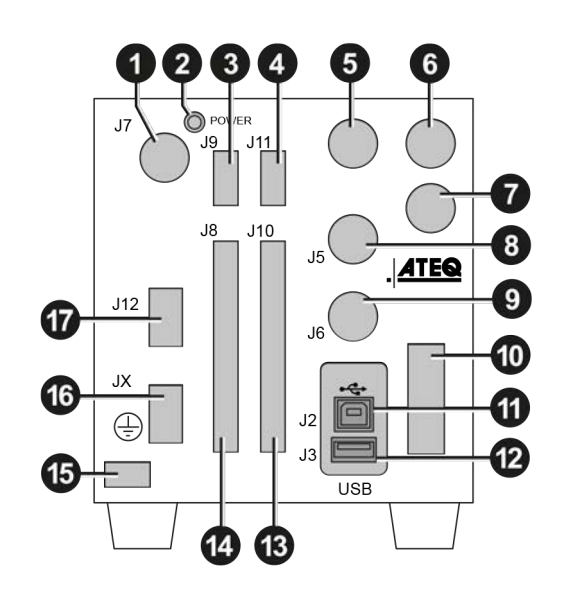

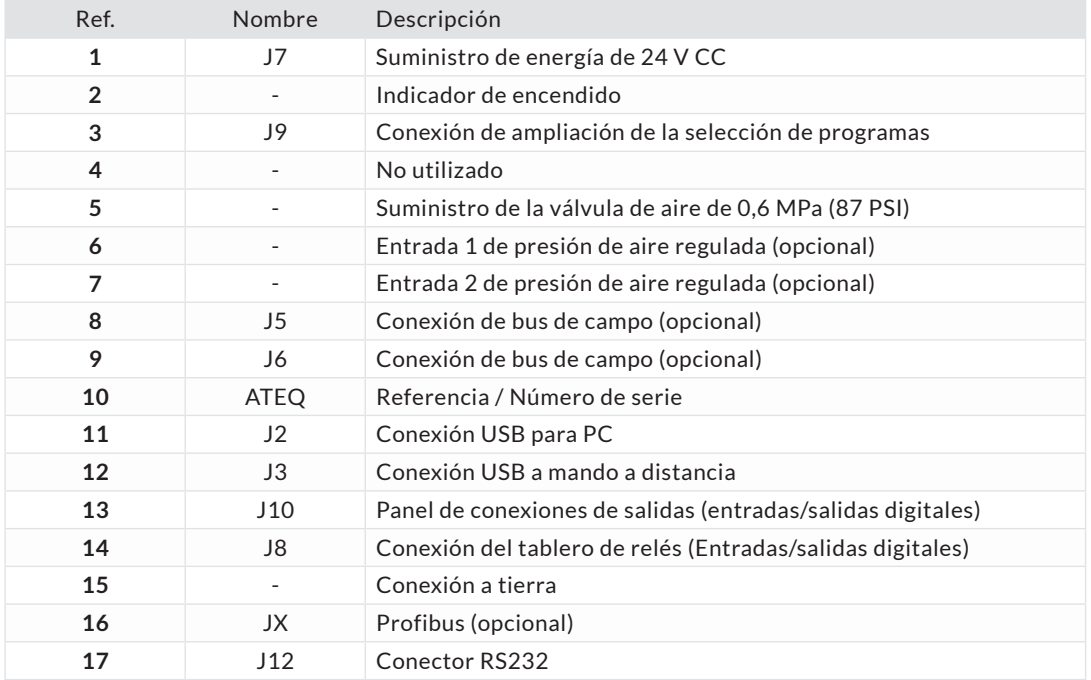

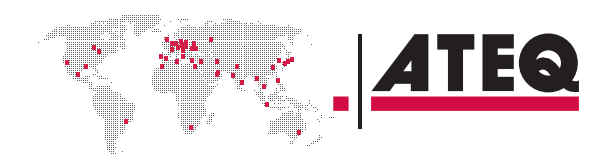

<span id="page-8-0"></span>

# **CONEXIONES DEL PANEL POSTERIOR (CON TODAS LAS OPCIONES)**

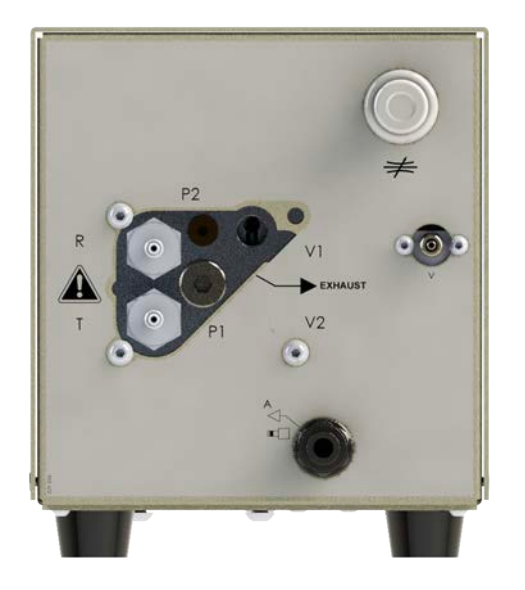

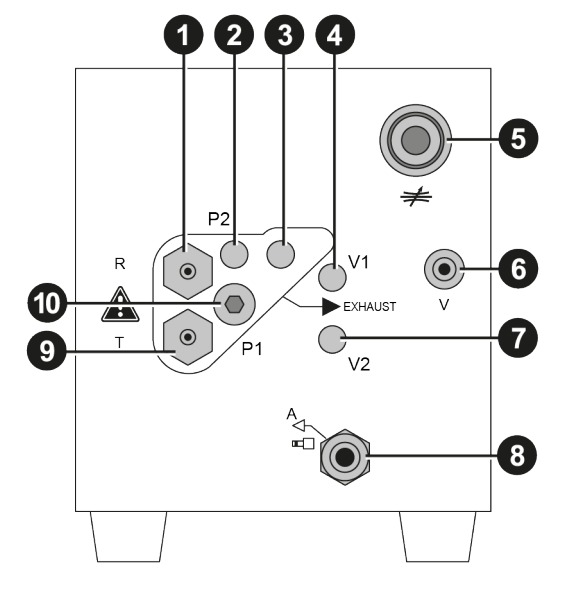

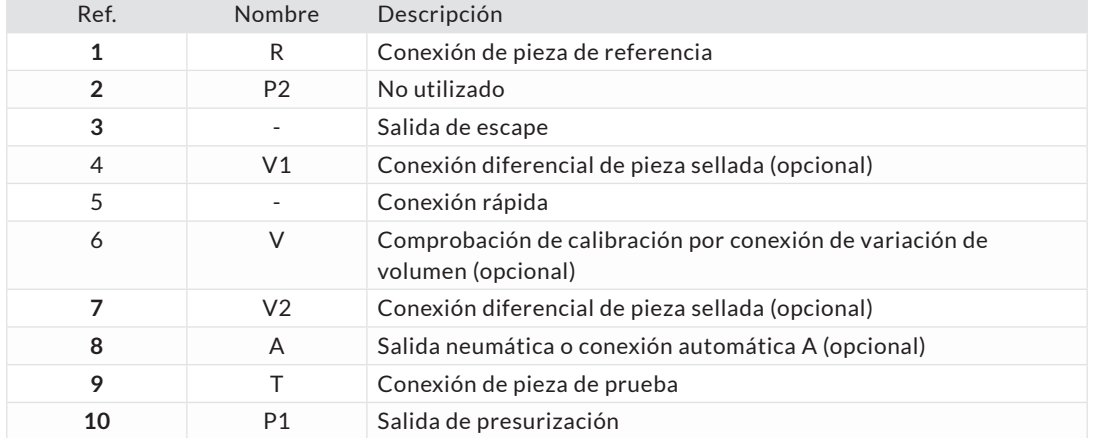

# **CONEXIONES DE ALIMENTACIÓN**

# **Conexión de 24 V CC (J7)**

El dispositivo puede conectarse a una fuente de alimentación de 24 V CC - 2 A con un conector M12 de 4 polos.

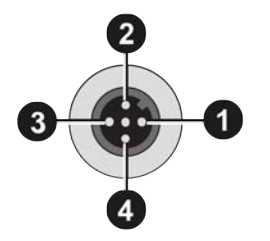

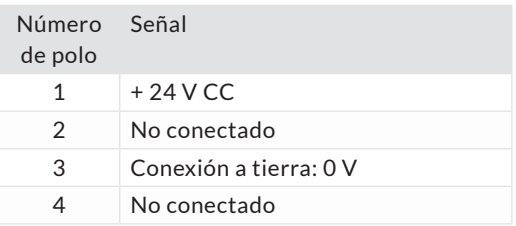

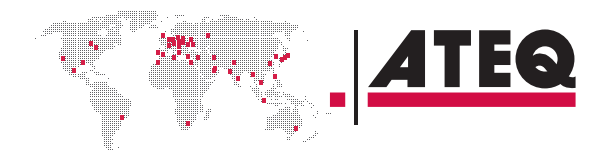

<span id="page-9-0"></span>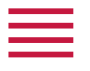

#### **ENLACES DIGITALES**

### **Conexiones USB para PC**

Las conexiones USB pueden utilizarse para conectar diversos dispositivos USB compatibles. Las conexiones USB están ubicadas bajo la cubierta de goma **1** (véase la figura).

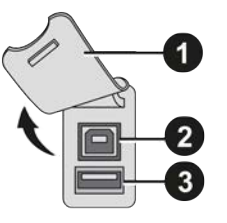

- **1** Cubierta de goma
- **2** Conexión USB a PC (J2)
- **3** Conexión USB a mando a distancia (J3)

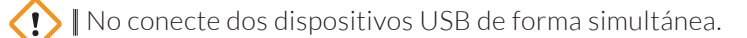

No utilice un cable de más de 2 m.

Empuje la cubierta de goma **1** ligeramente hacia adelante para facilitar el acceso a las conexiones USB **2** y **3**.

Utilice esta conexión únicamente para una comunicación temporal. La conexión a PC no puede utilizarse permanentemente, ya que el PC podría desconectar la comunicación.

# **Conexión de impresora RS232 / Modbus (opcional)**

#### **Conexión macho de 9 polos RS232 - SubD (impresora) (J12)**

RS232 para impresora, lector de código de barras, conexión a PC.

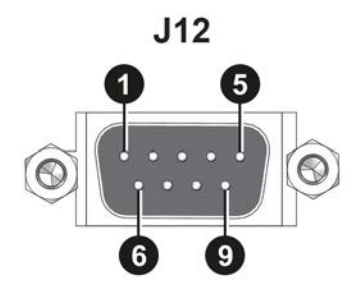

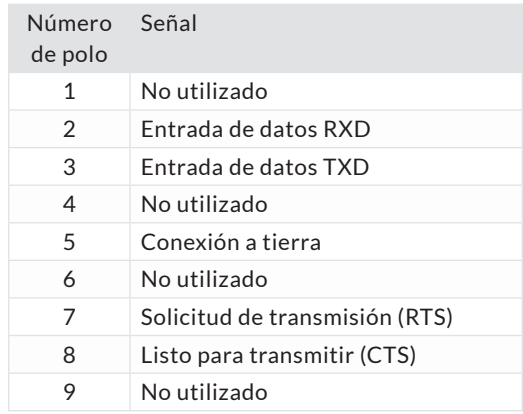

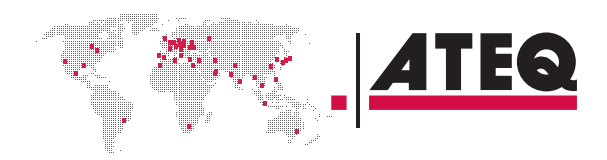

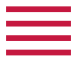

# **Conexión Profibus (JX) (opcional)**

#### **Conexión hembra de 9 polos Profibus - SubD**

Profibus: SubD Conexión hembra de 9 polos

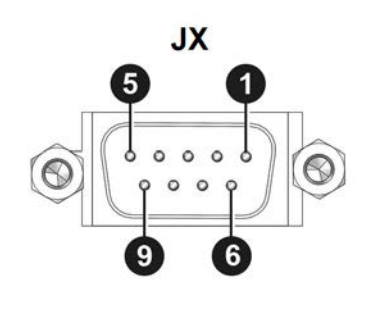

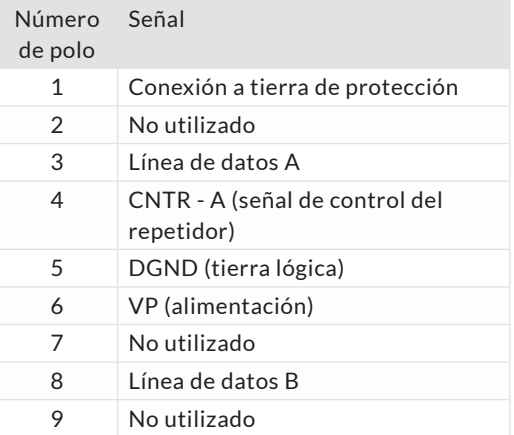

# **Conexión Profinet (J5 + J6)**

**Conexión de tipo M12 con codificación D: conexión hembra de 4 polos (J5 + J6)**

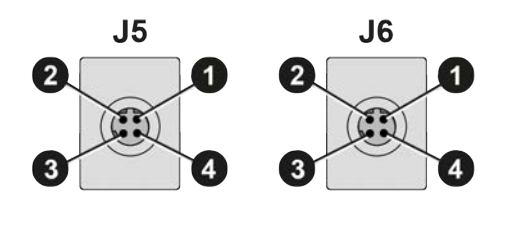

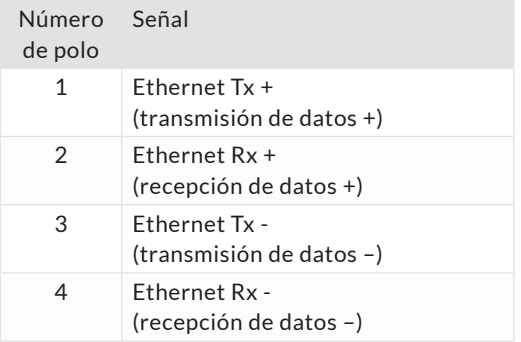

# **Conexiones Devicenet (J5) (J6) (opcionales)**

**Conexión de tipo M12: conexión macho de 5 polos (J5) (entrada de Devicenet)**

Para la conexión a otros dispositivos de ATEQ.

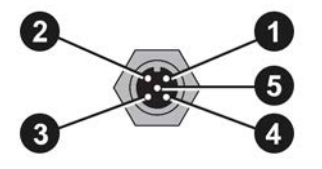

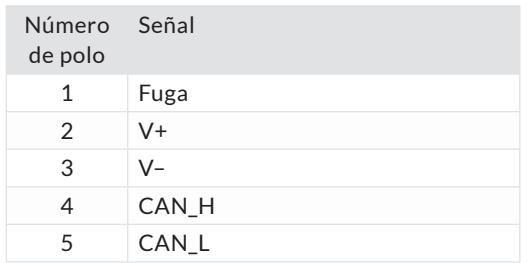

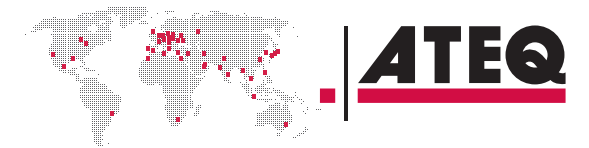

<span id="page-11-0"></span>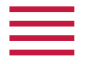

# **Conexión de tipo M12: conexión hembra de 5 polos (J6) (salida de Devicenet)**

12/35

Para la conexión a otros dispositivos de ATEQ.

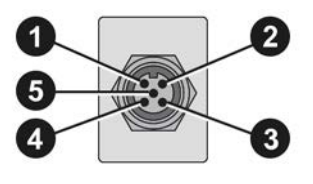

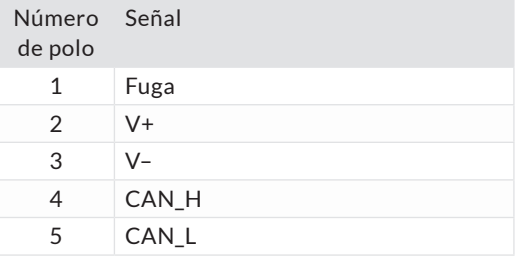

# **Conexión Ethernet (J5 + J6) (opcional)**

Conexión estándar Ethernet; protocolo TCP/IP.

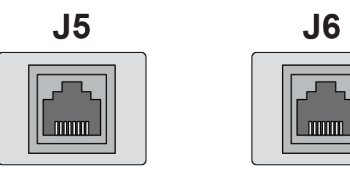

Está disponible uno de los siguientes protocolos de red:

- Ethernet IP
- Profinet
- Ethercat (J5 = Entrada J6 = Salida).

### **ENTRADAS/SALIDAS DIGITALES**

La fuente de alimentación de 24 V CC para las entradas digitales puede suministrarse de dos maneras:

- La fuente de alimentación interna del dispositivo (0,3 A máx.)
- Una fuente de alimentación externa suministrada por el cliente.

El modo predeterminado de las entradas es PNP. El modo NPN está disponible bajo demanda.

# **Conexión del tablero de relés (J8) (opcional)**

#### **Características**

- Entradas
	- Activación: + 24 V CC.
- Salidas
	- Contactos secos
	- 60 V CA / CC máx. 200 mA máx.

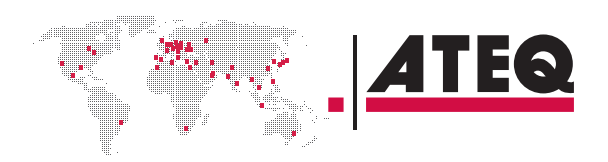

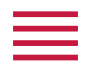

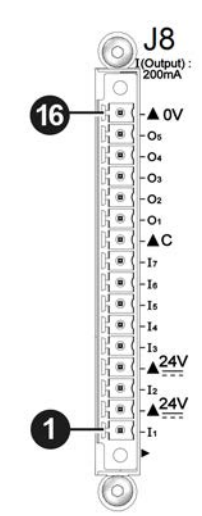

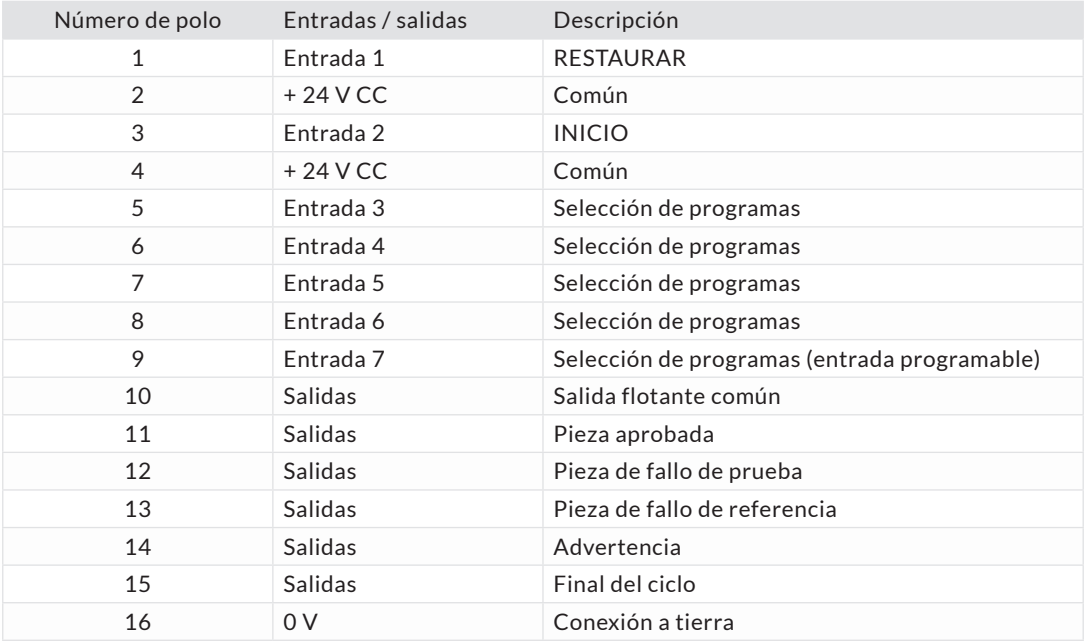

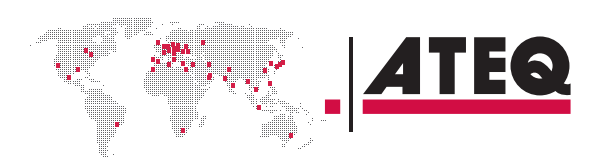

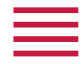

# **Conexión de ampliación de la selección de programas (J9)**

La conexión J9 es una ampliación de la conexión J8 que permite la selección de 128 programas.

#### **Características**

- Entradas
	- Activación: + 24 V CC.

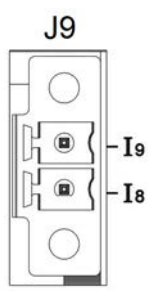

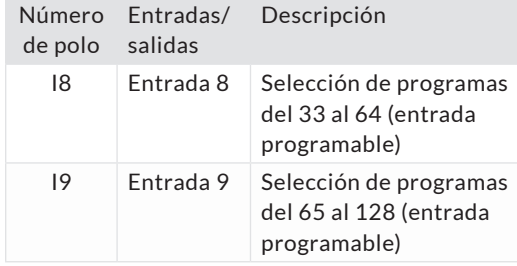

# **Selección de programas (J8 y J9)**

Las conexiones J8 y J9 le permitirán seleccionar un programa a partir de entradas digitales.

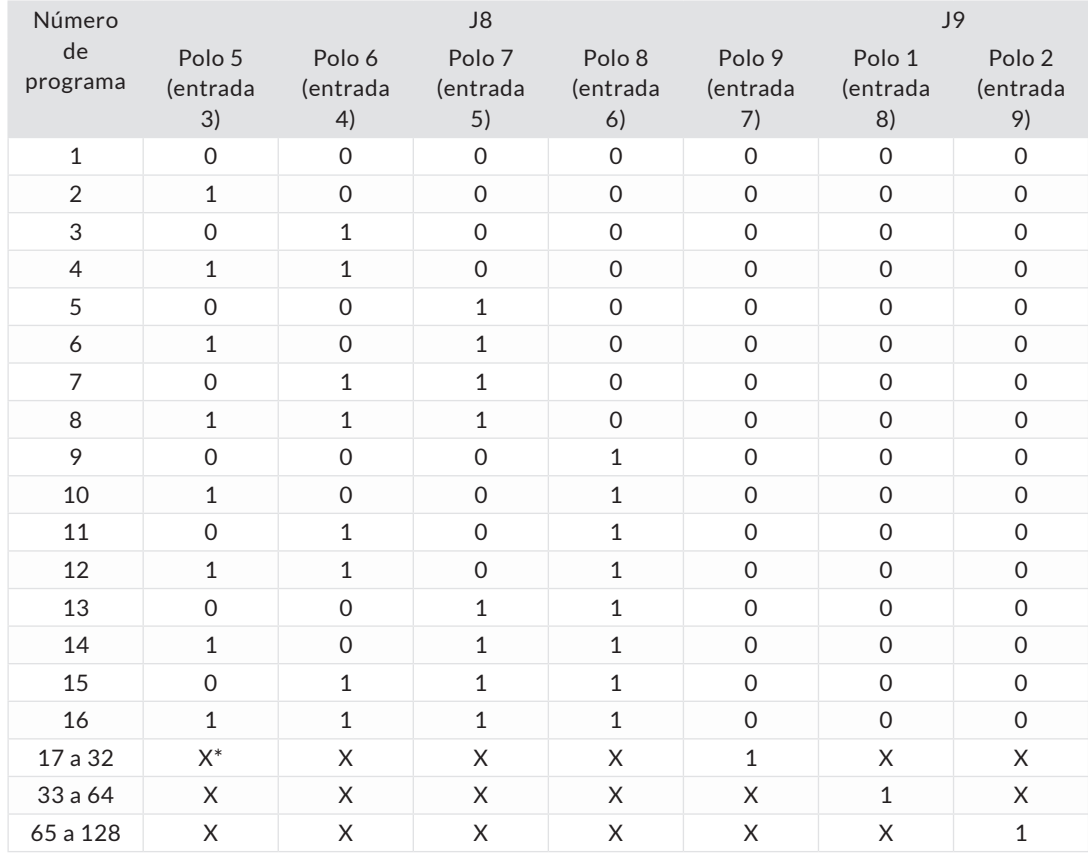

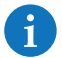

**\*** X es igual a 0 o 1 en función del número de programa.

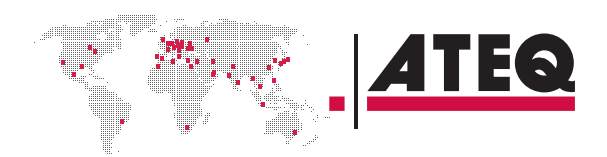

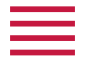

# **Conexión del panel de códigos de válvulas (J10) (opcional)**

#### **Características**

- Salidas:
	- 24 V CC 100 mA máx. por salida.
- Entradas:
	- Activación: + 24 V CC.

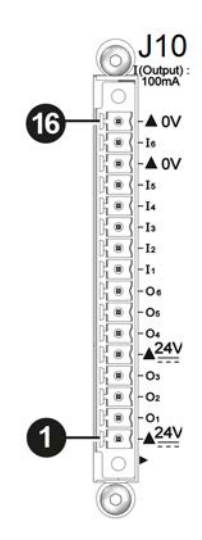

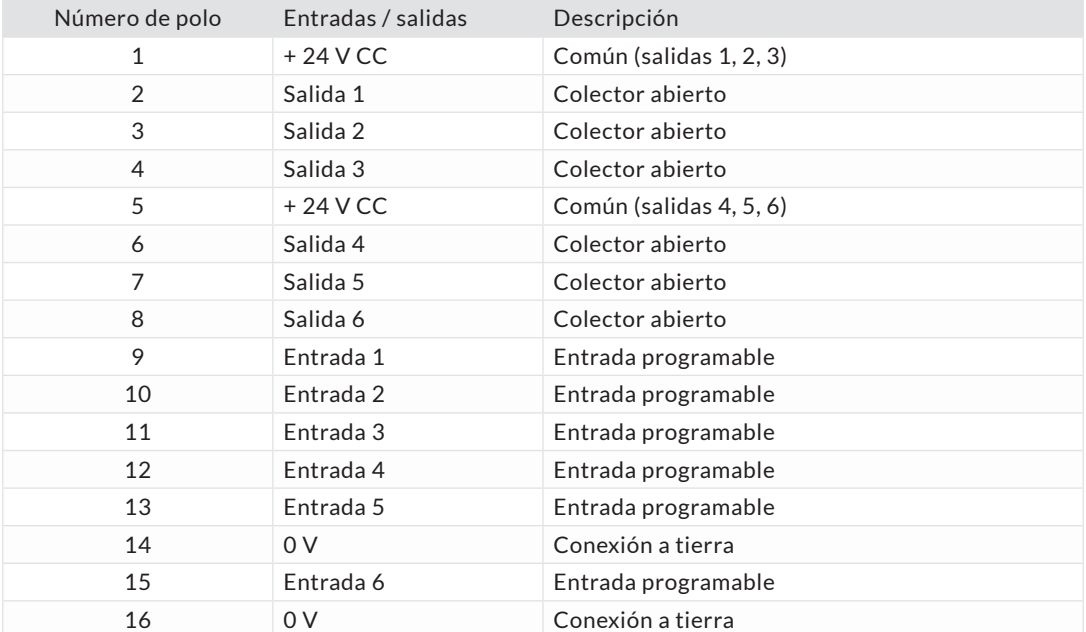

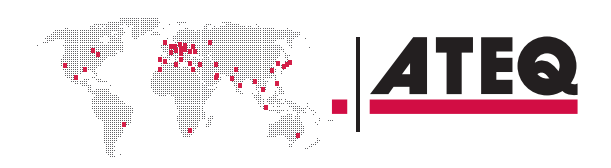

15/35

<span id="page-15-0"></span>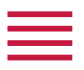

#### **CONEXIONES NEUMÁTICAS**

Las conexiones neumáticas utilizadas para conectar la pieza evaluada están ubicadas en el panel posterior del dispositivo, excepto para el suministro neumático.

# **Suministro neumático (en el panel delantero)**

El suministro neumático deberá cumplir los requisitos específicos recomendados por ATEQ. Consulte el apartado de Buenas prácticas e instrucciones de seguridad.

El aire se suministra a través de la entrada de suministro de aire por válvulas de 0,6 MPa (87 PSI) (**1**).

Se encuentran disponibles dos entradas neumáticas más (**2**) y (**3**) para un suministro de aire regulado externo (opcional).

**Entrada de suministro de aire por válvulas de 0,6 MPa (87 PSI) ± 15 % (1)**

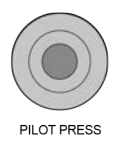

#### **Entrada 1 de presión de aire regulada (opcional) (2)**

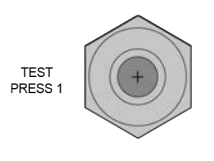

Regulación externa: presión de prueba 1:

— máximo = escala completa del sensor

Regulación electrónica interna:

— máximo = escala completa del regulador

#### **Entrada 2 de presión de aire regulada (opcional) (3)**

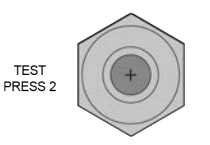

Regulación externa: presión de prueba 2:

— máximo = escala completa del sensor

Regulación electrónica interna:

— máximo = escala completa del regulador

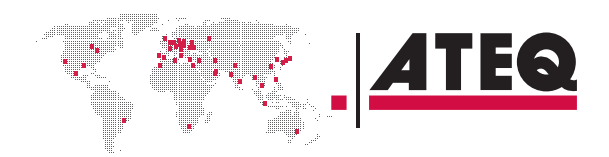

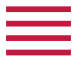

# **Salidas de prueba y referencia**

Las salidas permiten conectar piezas (prueba y referencia)

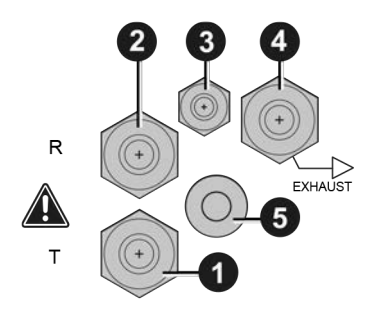

- **1** Conexión de prueba
- **2** Conexión de referencia
- **3** No utilizado
- **4** Salida de escape
- **5** Salida de presurización

Adaptador metálico disponible para conexiones de prueba (**1**) y referencia (**2**):

- $-2,7/4$  mm
- $-3/5$  mm
- $-4/6$  mm
- $-6/8$  mm

# **Conexión rápida (opcional)**

Utilice esta función para comprobar la calibración.

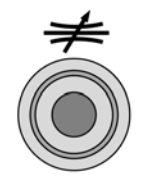

Puesto que esta conexión forma parte del circuito de medición, todas sus conexiones deben ser herméticas.

# **Comprobación de calibración por conexión de variación de volumen (opcional) (V)**

Conexión de volumen externo (tubo cerrado).

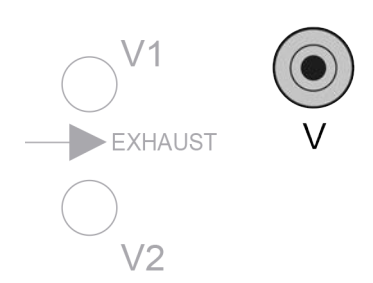

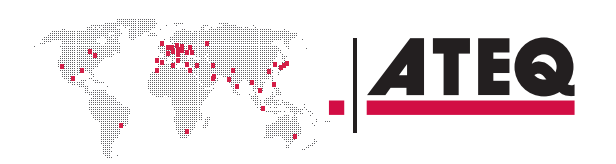

<span id="page-17-0"></span>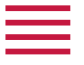

# **Conexiones diferenciales de piezas selladas (opcionales) (V1 y V2)**

Conexión de volumen externo (tubo cerrado).

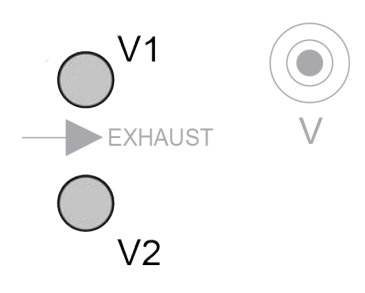

Adaptador metálico disponible para conexiones **V1** y **V2**:  $-2,7/4$  mm

# **Salida neumática de 0,6 MPa (87 PSI) (opcional)**

Salida neumática o conexión automática **A** (opcional).

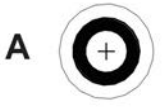

# **CONFIGURACIÓN NEUMÁTICA**

# **Modo directo: prueba con regulador externo**

**Desde vacío hasta 2 MPa (290 PSI)**

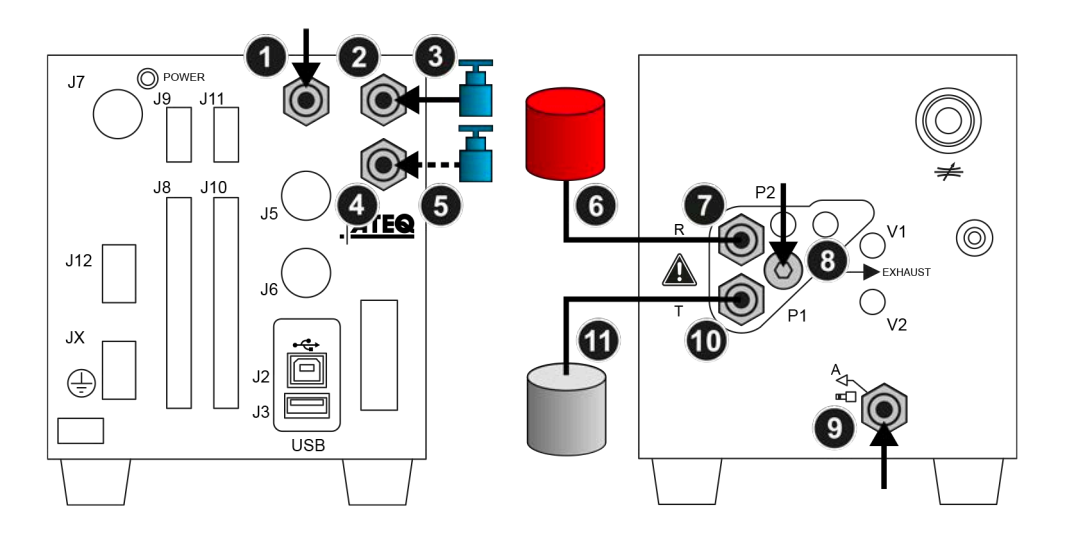

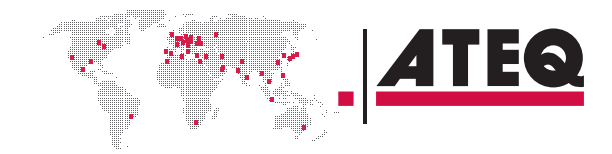

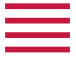

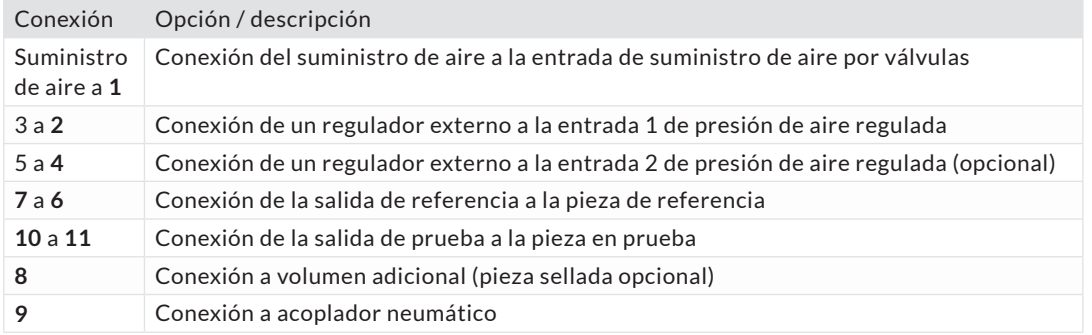

# **Modo directo: prueba con regulador interno**

 $\overline{\mathbf{1}}$ O POWER  $J7$ .<br>وا. [O  $\bullet$  $\sqrt{8}$  $J10$ 8  $\overline{2}$  $J<sub>5</sub>$ <u>ATEQ</u>  $\bigcirc$  $\circledcirc$  $J12$ EXHAUST ์<br>C  $O<sub>V2</sub>$  $J6$ ٠ь 0 JX Ó  $J<sub>2</sub>$  $\bigoplus$  $J<sub>3</sub>$  $\Box$ 5  $\overline{USB}$ 

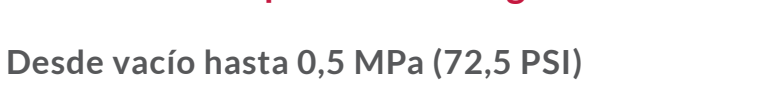

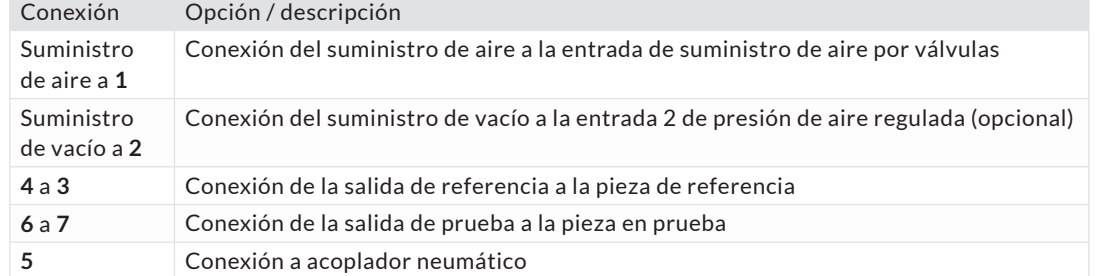

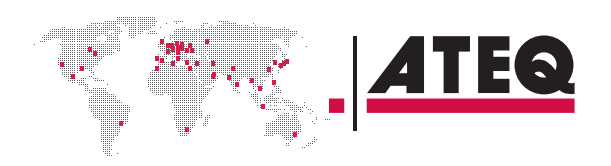

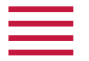

# **Modo directo: prueba con regulador interno**

**Desde 0,6 MPa (87 PSI) hasta 2 MPa (290 PSI)**

 $\boxed{1}$  $\bigcirc$  power  $J7$ ້ J9\_  $J_8$  $J10$  $\bullet$ **ATEQ**<sup>3</sup>  $\int_{5}$ 15  $\circledcirc$  $V1$  $J12$ Ó EXHAUST  $J_6($  $\bigcirc$  $V<sub>2</sub>$ 8 JX Ó  $J2$  $\bigoplus$  $\Box$  $J3$ 6  $\overline{USB}$ 

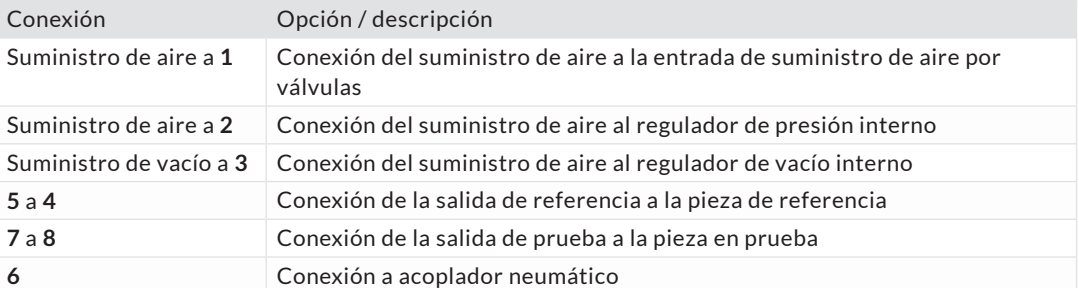

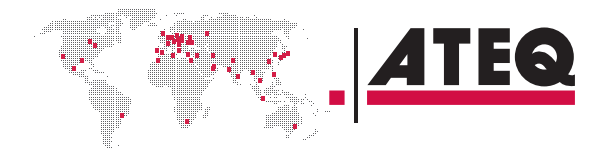

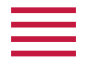

# **Modo directo: comprobación de prueba opcional mediante caída de presión**

**Presión máxima: 0,4 MPa (58 PSI)**

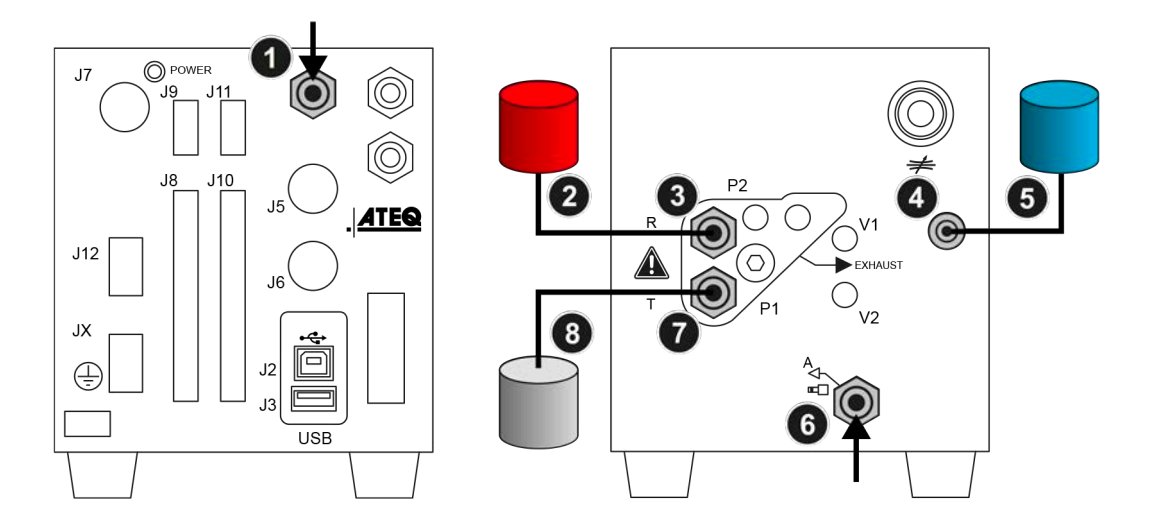

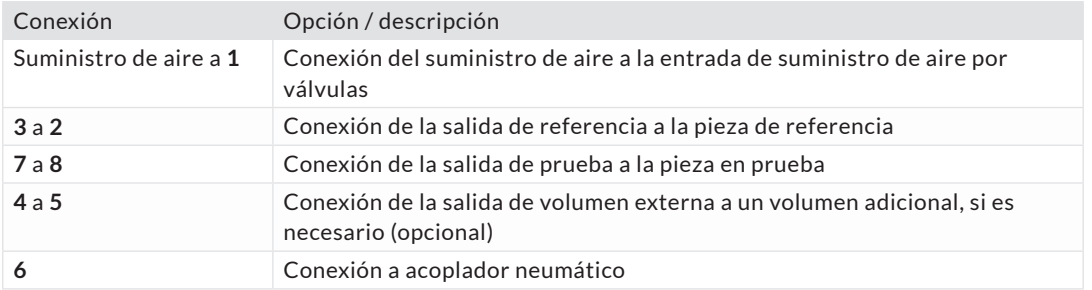

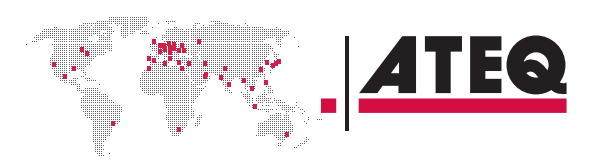

21/35

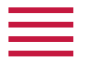

# **Modo directo: prueba de volumen diferencial de pieza sellada**

#### **Presión máxima: 1 MPa (145 PSI)**

Esta configuración puede utilizarse para realizar pruebas de volúmenes pequeños de piezas de prueba.

Proteja los volúmenes y los tubos contra el soplado de aire y las variaciones de temperatura.

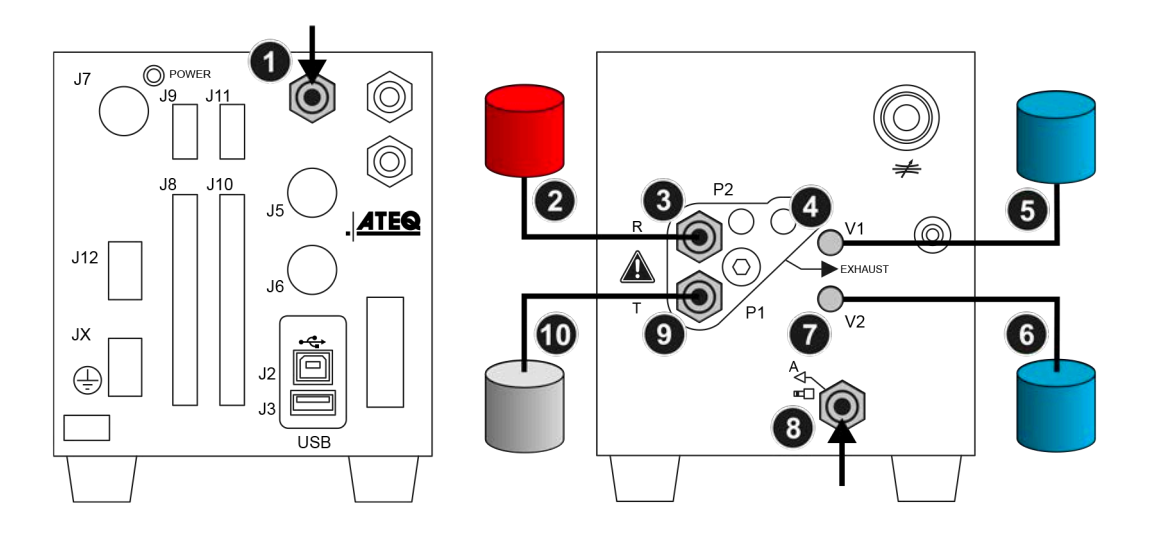

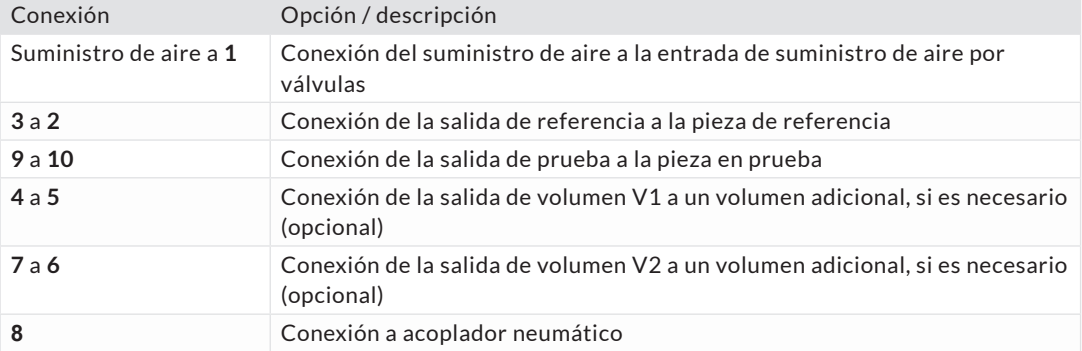

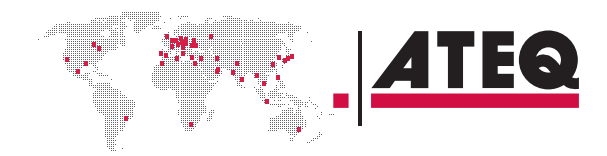

<span id="page-22-0"></span>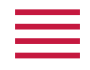

h

# Interfaz del usuario (mando a distancia)

El ATEQ F28+ puede configurarse y supervisarse con un mando a distancia (opcional) conectado a la conexión USB.

El ATEQ F28+ puede configurarse y supervisarse también en un PC con un software específico (Winateq 300).

# **DESCRIPCIÓN GENERAL**

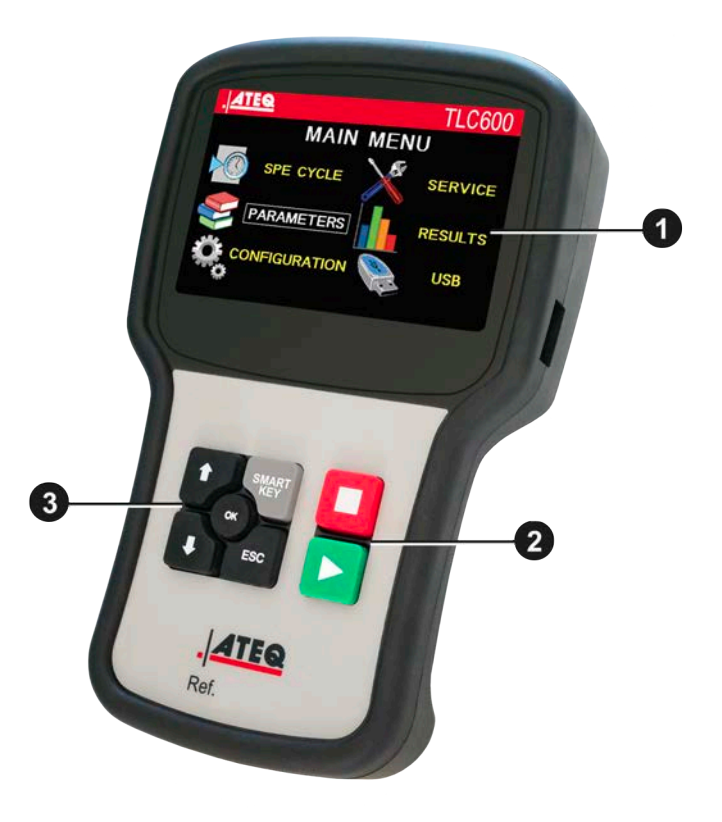

- **1** Pantalla
- **2** Teclas de ciclo
- **3** Teclas de navegación

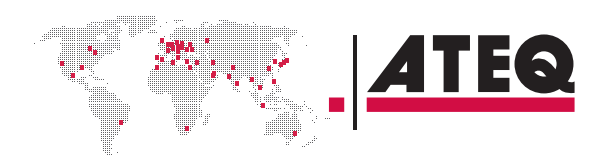

23/35

<span id="page-23-0"></span>**TECLAS**

#### **Teclas de ciclo**

Las teclas de ciclo se utilizan para iniciar y detener un ciclo de medición.

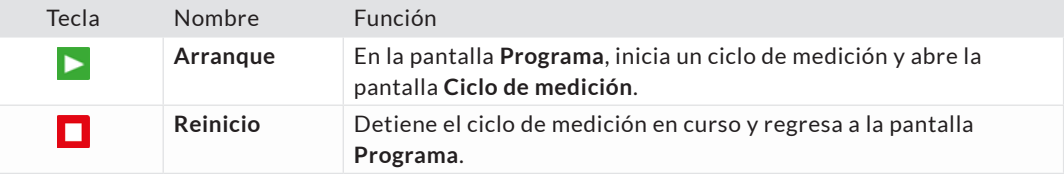

# **Teclas de navegación**

Las teclas de navegación se utilizan para seleccionar los menús y opciones y para modificar los valores de los parámetros.

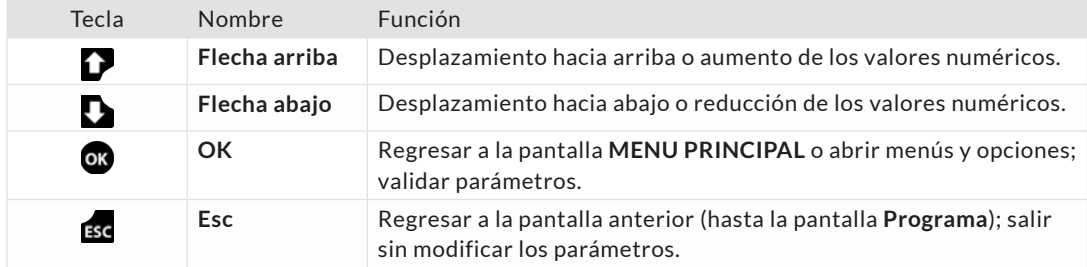

# **Tecla inteligente**

La **Tecla inteligente** es una tecla programable que facilita el acceso directo a una función seleccionada por el usuario.

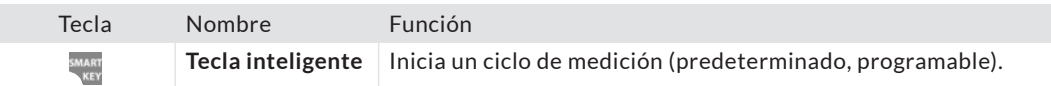

Esta tecla puede programarse en la pantalla **MENU PRINCIPAL**. **MENU PRINCIPAL** > **CONFIGURACION** > **MISCELLANEOUS** > **SMART KEY**

#### **PANTALLA**

El dispositivo utiliza tres pantallas principales.

# **La pantalla Programa**

Utilice la pantalla **Programa** para seleccionar un programa de prueba.

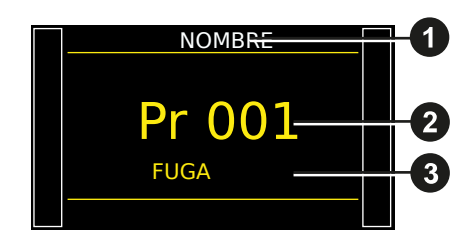

- NOMBRE **1** 1 Nombre del programa actual (en este caso, **NOMBRE**)
	- **2** Número del programa actual (en este caso, **001**)
	- **3** Tipo de prueba (en este caso, **FUGA**)

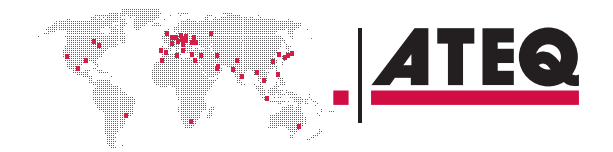

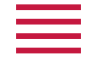

R

#### Acceda desde el arranque del instrumento o pulsando varias veces **Esc** .

#### **La pantalla Ciclo de medición**

En la pantalla **Ciclo de medición** se muestran los distintos valores de la prueba actual (o de la última).

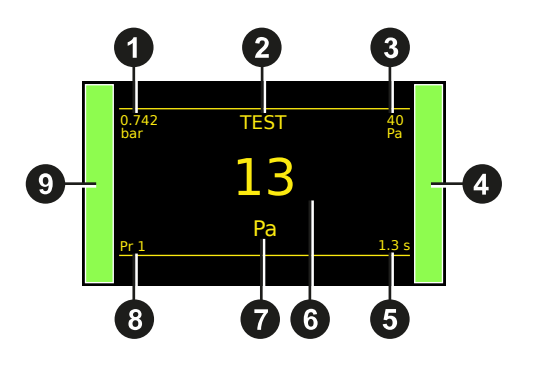

- **1** Medición de la presión de prueba
- **2** Resultado de la prueba o fase actual
- **3** Valor de rechazo de la prueba
- **4** Línea vertical de resultado de la prueba
- **5** Tiempo restante de la fase actual o estado de preparación
- **6** Medición de fugas
- **7** Unidad de medición
- **8** Programa actual
- **9** Línea vertical de resultado de la prueba

Puede aparecer una estrella (\*) después de la unidad de medición **7** al validar la función de condiciones estándar.

Consulte el Manual de referencia.

### **La pantalla MENU PRINCIPAL**

La pantalla **MENU PRINCIPAL** ofrece acceso a diferentes secciones de gestión del dispositivo y los parámetros de prueba.

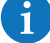

Acceso: desde la pantalla **Programa**, pulse or.

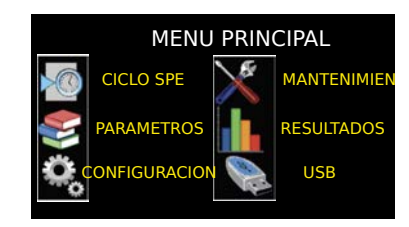

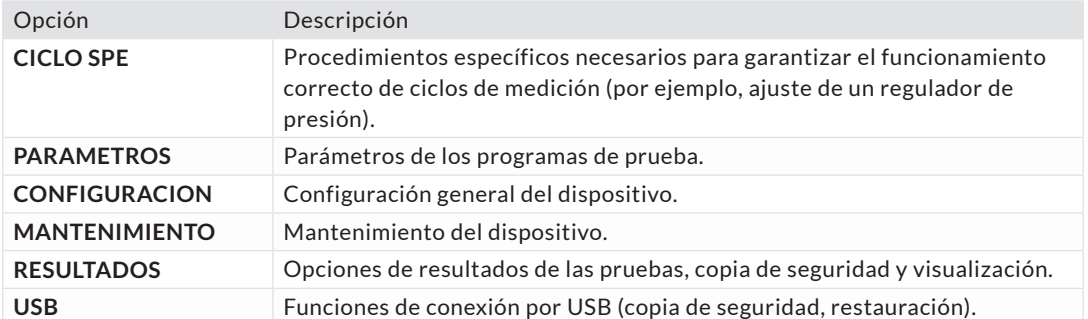

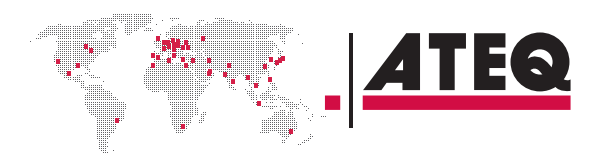

# <span id="page-25-0"></span>Puesta en marcha

#### **ENCENDIDO**

Asegúrese de que todas las conexiones necesarias estén instaladas. Eléctricas: como la fuente de alimentación, las entradas y

salidas, etc. Neumáticas: incluido el suministro de presión de línea

Encienda su dispositivo. Al finalizar el encendido, se mostrará la pantalla **Programa**, que indica el último programa utilizado.<br> **Pr 001** 

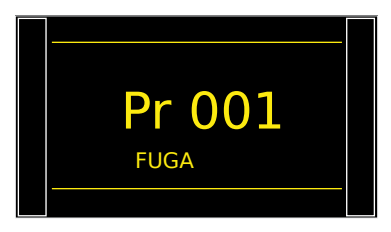

# **PREPARACIÓN DE UN PROGRAMA**

Utilice este procedimiento para configurar un nuevo programa de prueba. En la pantalla **MENU PRINCIPAL**:

#### **ACCESO A LOS PARÁMETROS**

Seleccione **PARAMETROS** con las teclas **arriba/abajo • y** pulse or las tectas **arriba/abajo • y** pulse or las tectas **arriba/abajo • y pulse or las tectas** 

Se visualiza la lista de programas.

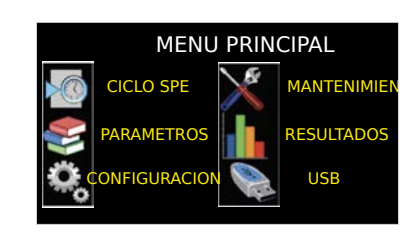

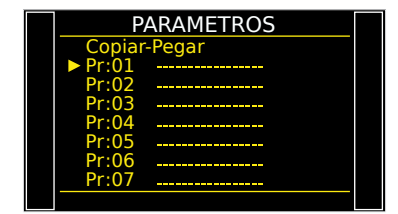

#### **SELECCIÓN DE UN NÚMERO DE PROGRAMA**

Seleccione el programa que desea configurar y pulse OK.

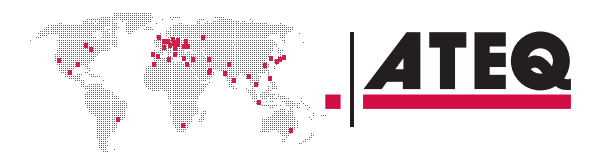

<span id="page-26-0"></span>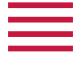

Se mostrará una lista de tipos de medición disponibles:

- Tipo **FUGA**
- Tipo **PASO** (opcional)
- Tipo **MODO D.** (opcional)
- Tipo **OPERARIO** (opcional)
- Tipo **TEST DE ROTURA** (opcional)
- Tipo **VOLUMEN** (opcional)

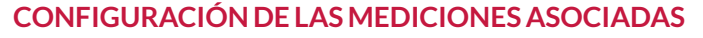

Seleccione un tipo de medición y pulse  $\alpha$ .

Se mostrarán los parámetros correspondientes al tipo de medición seleccionado.

Defina los parámetros del ciclo de medición.

Véase: Modificación de un parámetro.

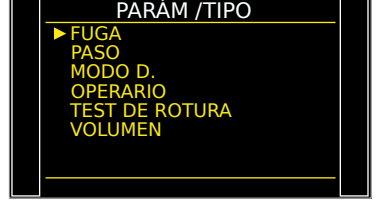

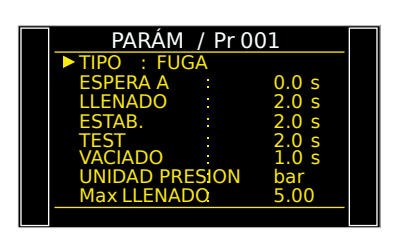

### **MODIFICACIÓN DE UN PARÁMETRO**

Utilice este procedimiento para completar el ajuste del programa de prueba. En la pantalla **PARAMETROS** del programa (véase: Preparación de un programa):

Pulse **arriba/abajo para seleccionar el** parámetro que se desea modificar, y pulse os.

Se muestra una flecha  $\leq$  a la derecha del parámetro que se vaya a modificar.

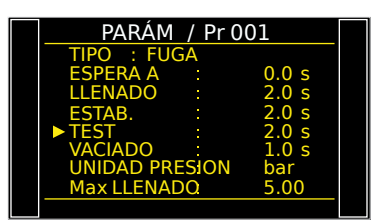

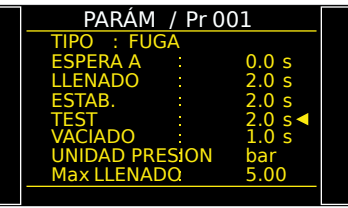

Utilice las teclas **arriba/abajo D** para modificar el valor del parámetro y pulse or para confirmar.

La flecha volverá a colocarse a la izquierda del parámetro modificado.

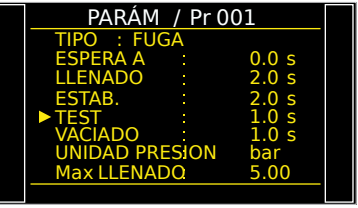

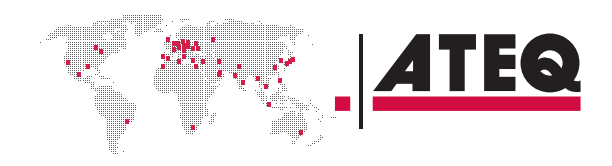

<span id="page-27-0"></span>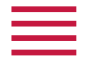

Repita estos pasos hasta que estén configurados todos los parámetros. Para regresar a la pantalla **MENU PRINCIPAL**, pulse **Esc** tantas veces como sea necesario.

#### **SELECCIÓN DE UN PROGRAMA**

En caso necesario, puede seleccionar otro programa.

Pulse **arriba/abajo** .

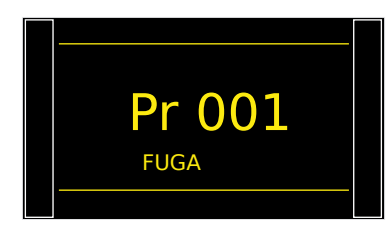

#### **INICIO Y PARADA DEL CICLO ACTUAL**

Utilice las teclas del panel frontal para iniciar/detener un ciclo de medición. Con el programa deseado visualizado en la pantalla **Programa**.

#### **INICIO DE UN CICLO DE MEDICIÓN**

#### Pulse **Arranque** .

Se mostrarán sucesivamente las fases del ciclo del programa: **LLENADO ESTABILIZACION TEST VACIADO** Al finalizar el ciclo, se muestran los resultados y se visualiza **LISTO** en la parte inferior derecha de la pantalla.

**Po** Durante el ciclo de medición, podrá pulsar ox para acceder a la pantalla **MENU PRINCIPAL** y ajustar los parámetros de un nuevo ciclo de medición.

#### **DETENCIÓN DE UN CICLO**

Pulse **Reinicio** para detener inmediatamente el ciclo de medición actual y regresar a la pantalla **Programa**.

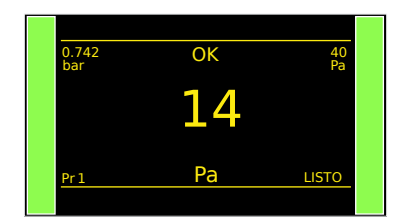

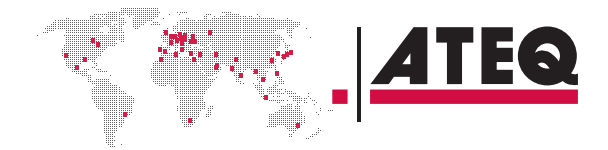

# <span id="page-28-0"></span>Ajustes del usuario

#### **OPCIONES DE LOS MENÚS**

Puede accederse a los diferentes menús en la pantalla **MENU PRINCIPAL**.

# **Menú CICLO SPE**

Use este menú para realizar procedimientos específicos necesarios a fin de garantizar el funcionamiento correcto de ciclos de medición específicos (por ejemplo, ajuste del regulador de presión.

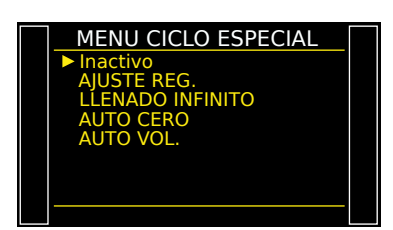

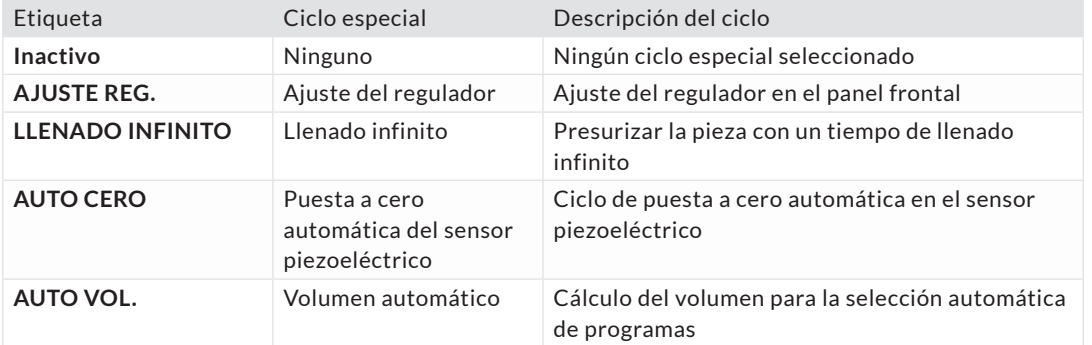

Aparecen ciertos parámetros cuando se activan funciones específicas.

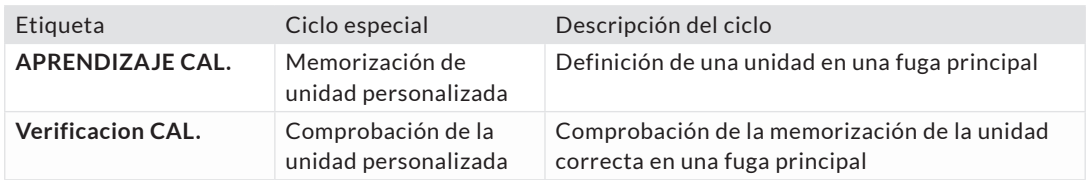

#### **PARA INICIAR CICLOS ESPECIALES...**

 $\ddot{\mathbf{1}}$ 

En la pantalla **MENU CICLO ESPECIAL**, seleccione un ciclo y, a continuación, pulse ox para confirmar la selección. Pulse **Arranque para iniciar el ciclo.** Para detener el ciclo actual, pulse **Reinicio** .

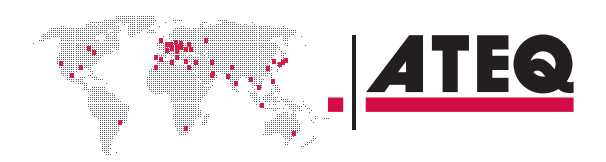

29/35

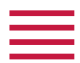

# **PARAMETROS menú**

Utilice este menú para configurar el ciclo de medición asociado a cada programa de prueba.

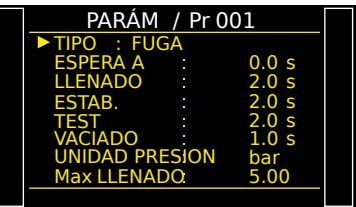

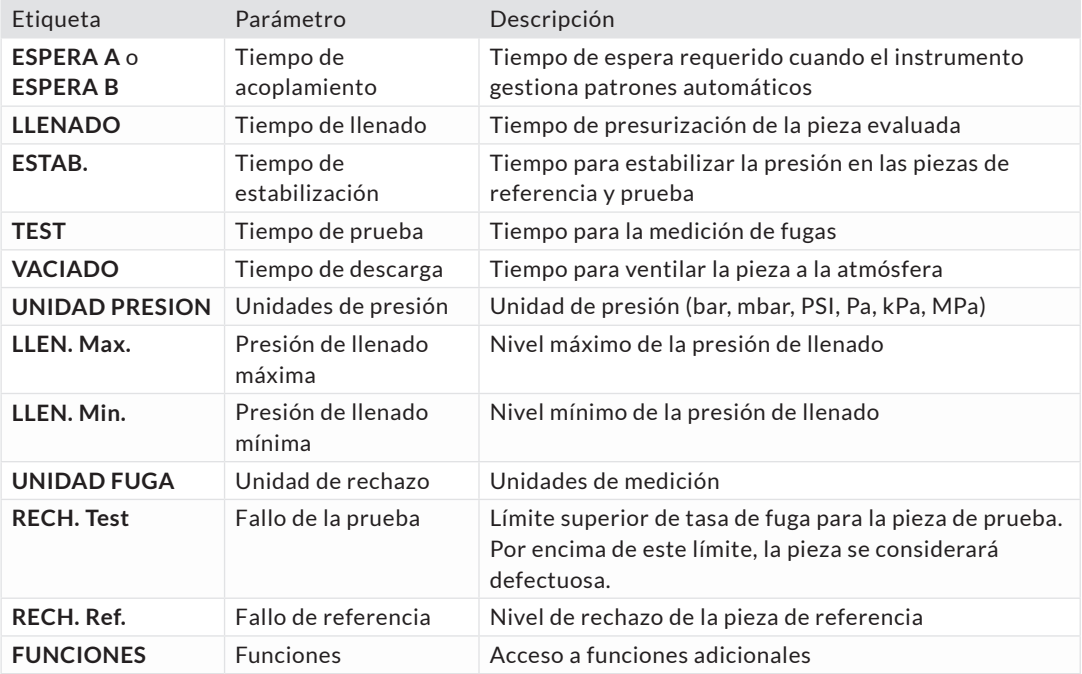

### **Funciones adicionales**

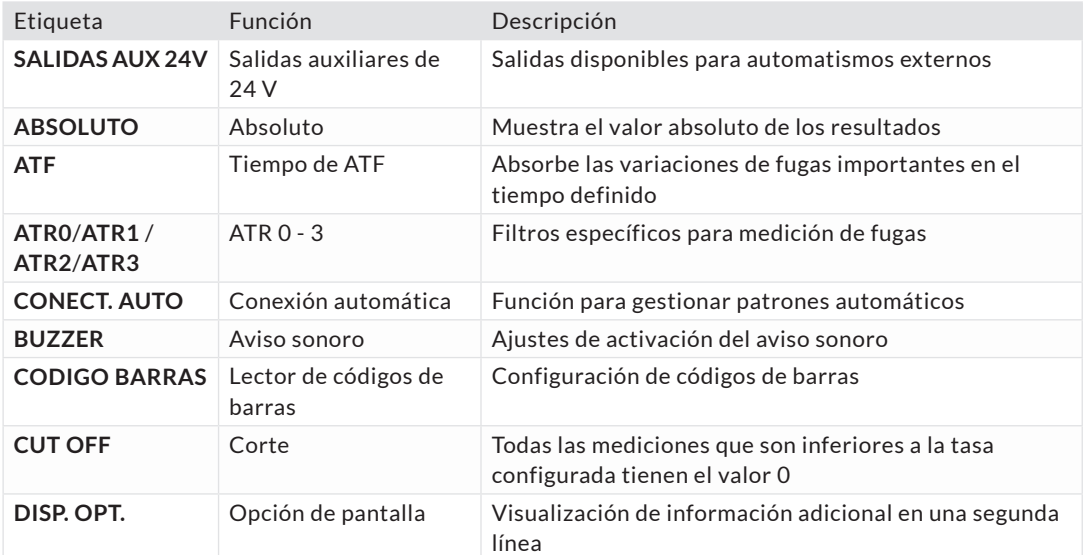

<u>ATEQ</u>

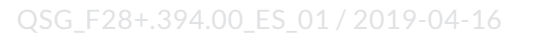

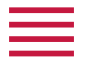

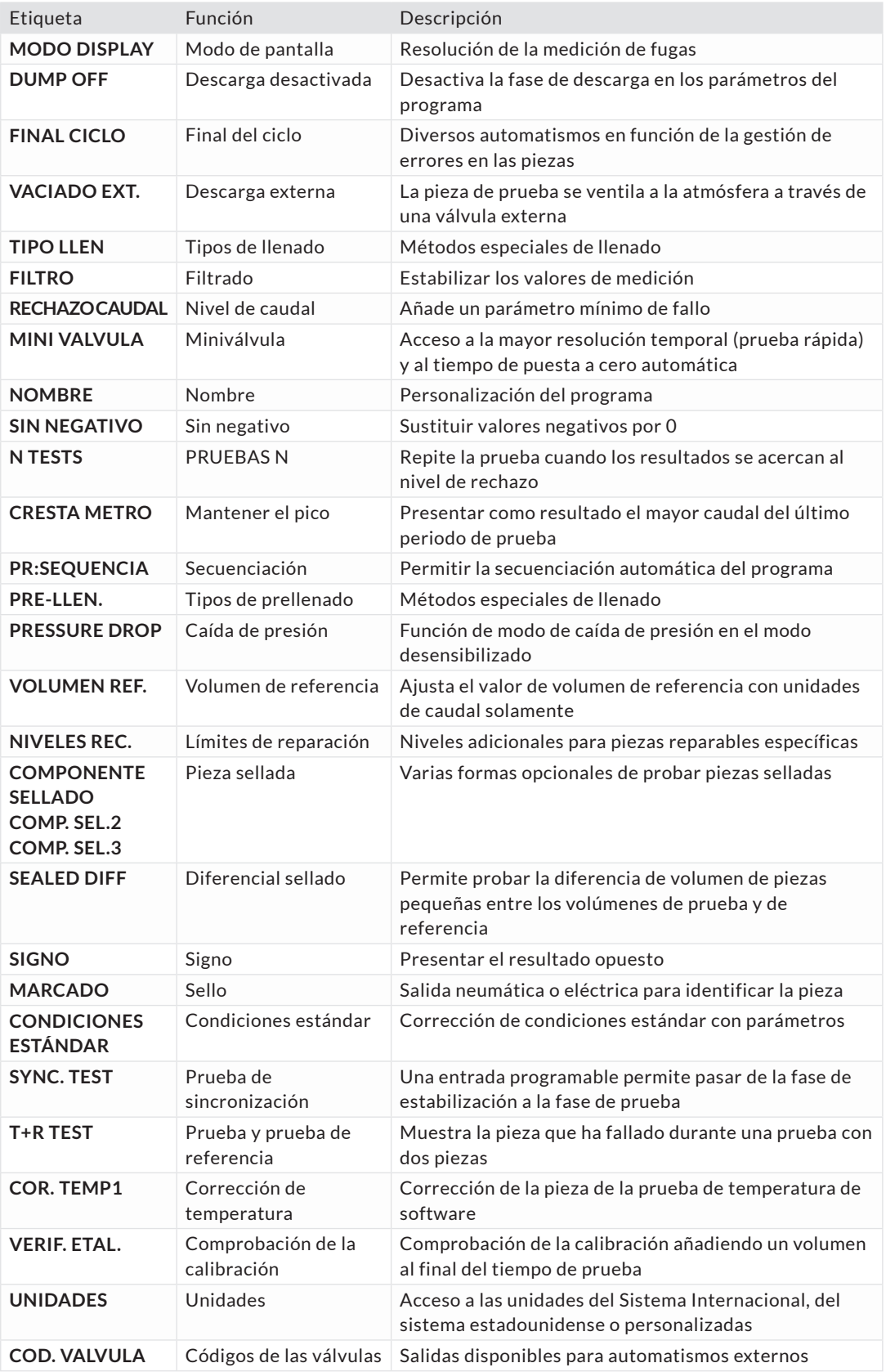

Otras funciones se encuentran disponibles según la versión de software.

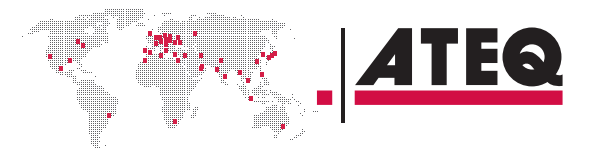

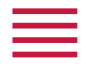

# **Menú CONFIGURACION**

#### Utilice este menú para configurar su dispositivo ATEQ.

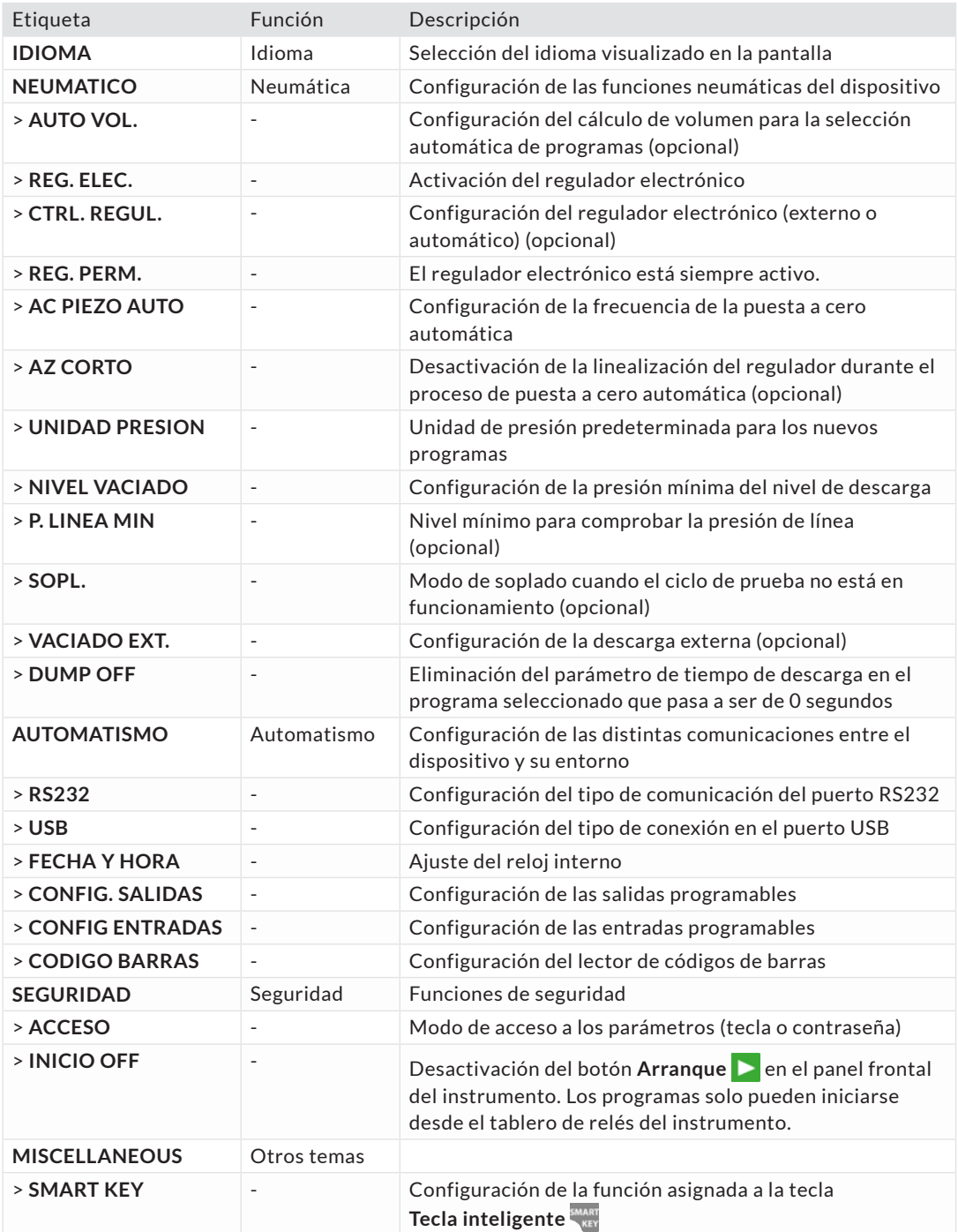

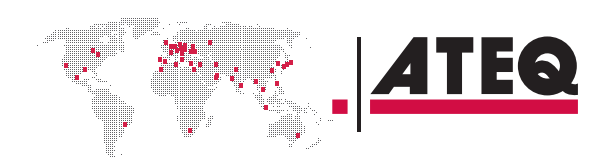

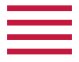

# **Menú MANTENIMIENTO**

Utilice este menú para hacer el mantenimiento de su dispositivo (comprobación de estado, pruebas internas, etc.).

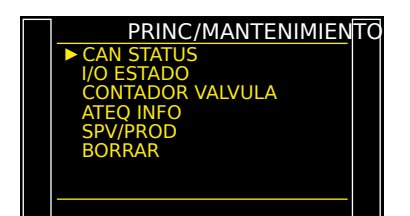

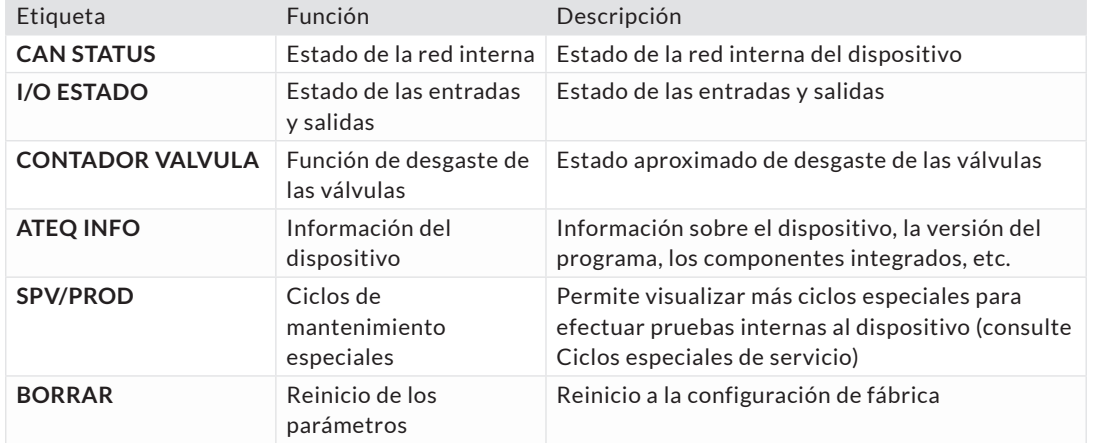

# **Menú RESULTADOS**

En esta sección pueden gestionarse los resultados de las mediciones.

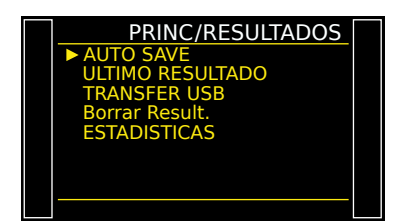

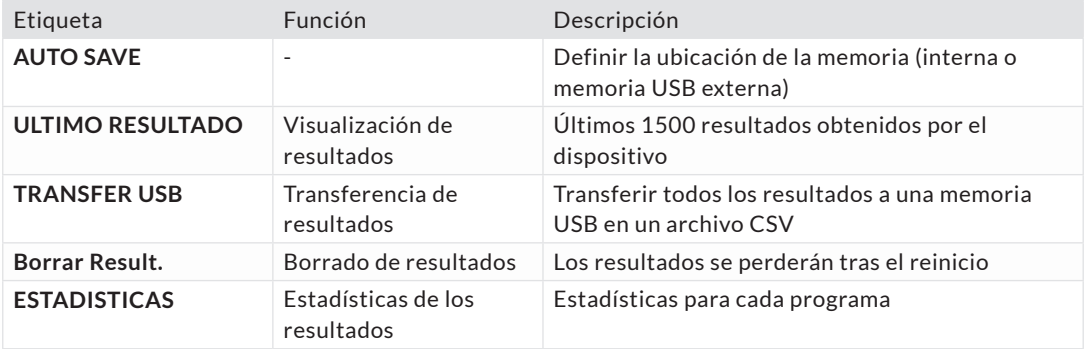

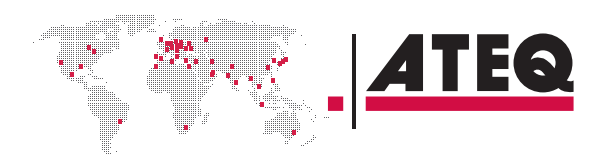

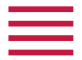

# **Menú USB**

En este apartado se describe la copia y restauración de parámetros con un dispositivo USB externo.

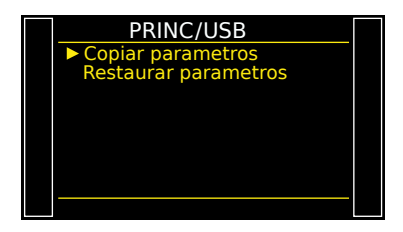

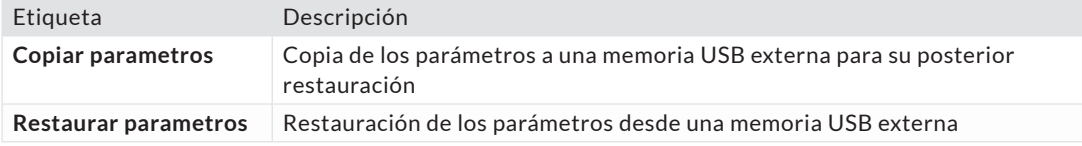

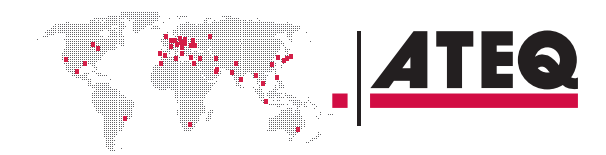

<span id="page-34-0"></span>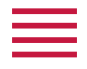

# Especificaciones

# **CARACTERÍSTICAS**

#### Características técnicas del dispositivo.

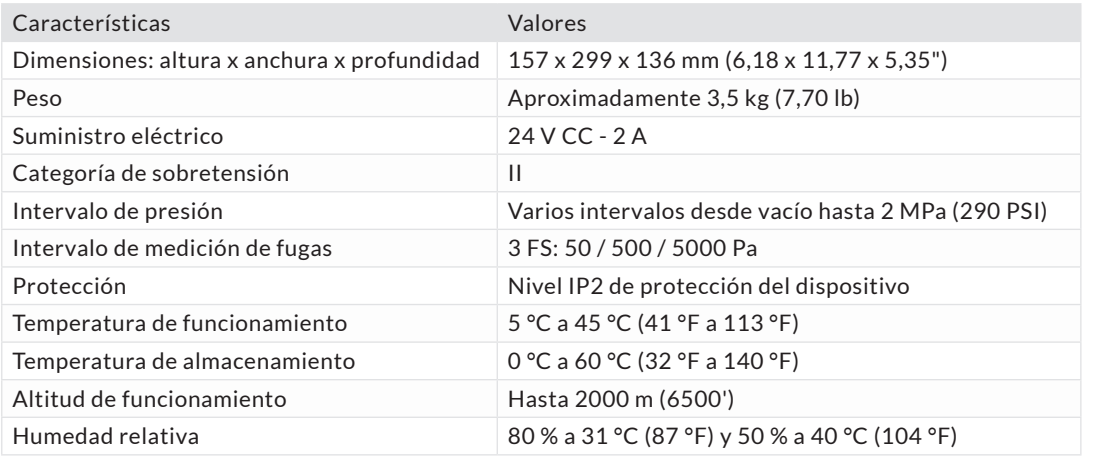

35/35